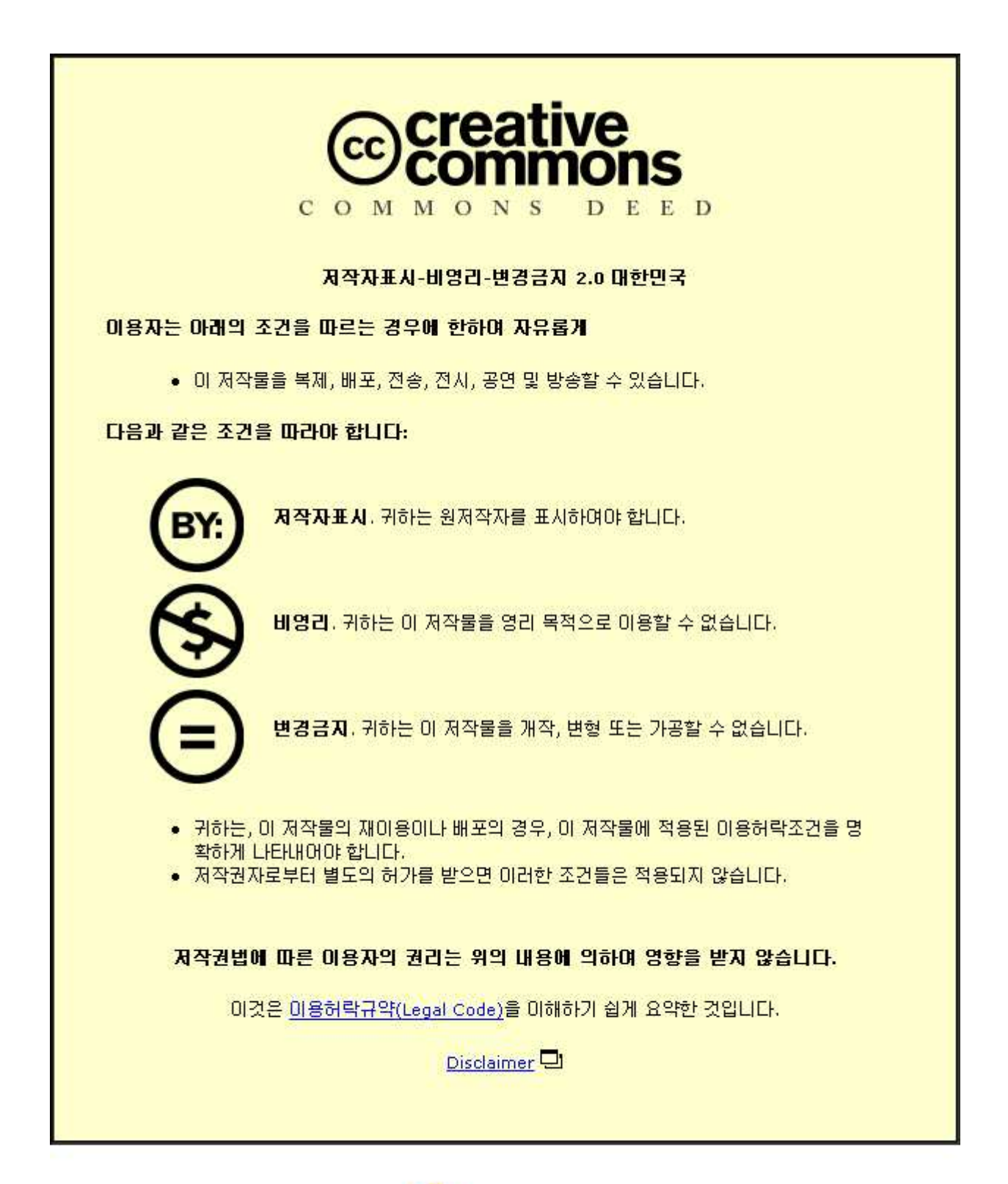

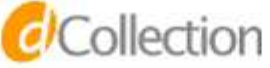

2007년 8월

석사학위 논문

# 휴대용 전자제품의 설계품평을 위한 혼합현실 기반 상호작용 방안

## 조선대학교 대학원

산업공학과

## 문 희 철

# 휴대용 전자제품의 설계품평을 위한 혼합현실 기반 상호작용 방안

Mixed Reality Based Interaction

for Design Evaluation of Portable Electronic Products

2007 년 8 월 24 일

조선대학교 대학원

산업공학과

문 희 철

# 휴대용 전자제품의 설계품평을 위한 혼합현실 기반 상호작용 방안

## 지도교수 박 형 준

이 논문을 산업공학 석사학위신청 논문으로 제출함

2007 년 4 월

조선대학교 대학원

산업공학과

## 문 희 철

## 문 희철의 석사학위논문을 인준함

위원장 조선대학교 교수 황 학진 인

- 위 원 조선대학교 교수 김 규태 인
- 위 원 조선대학교 교수 박 형준 인

2007 년 5 월

## 조선대학교 대학원

## 목 차

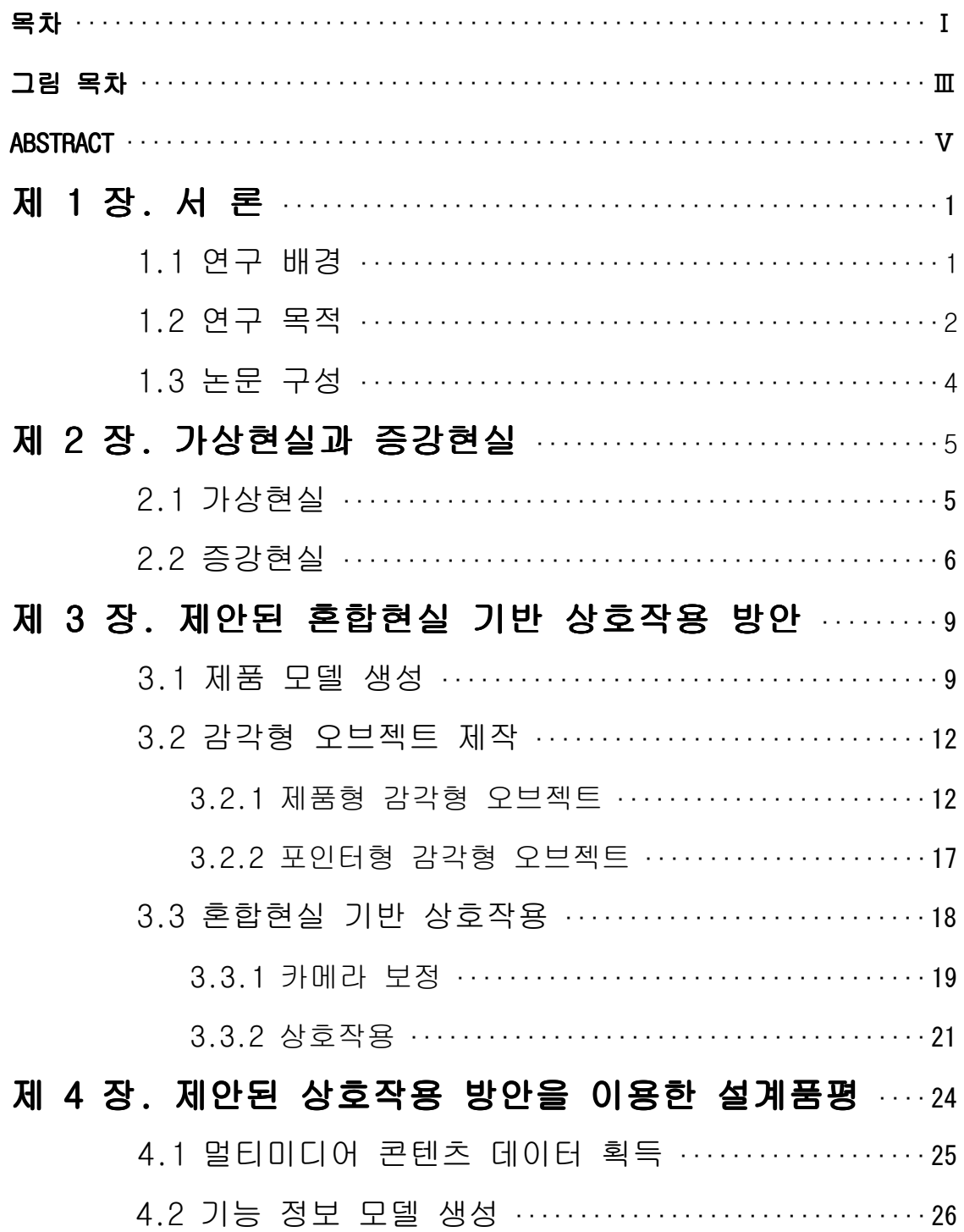

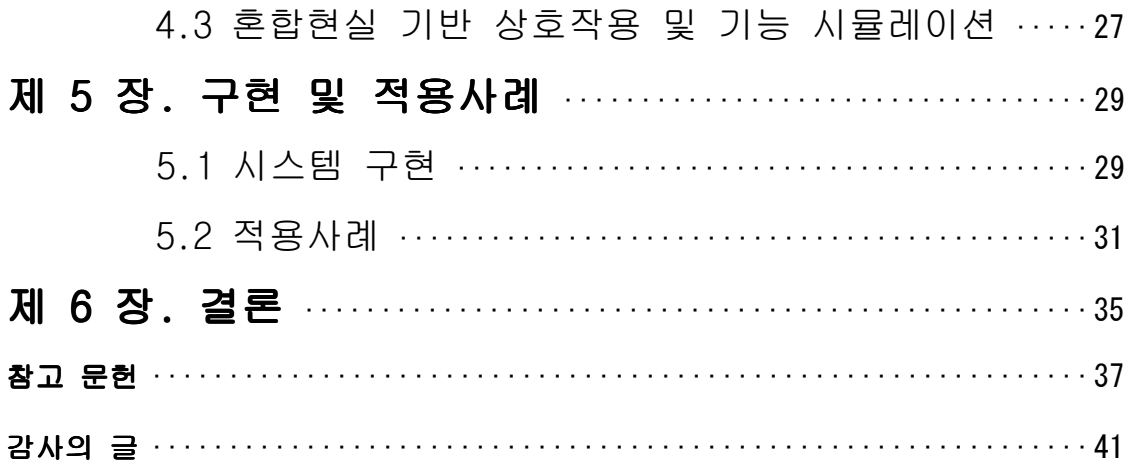

## 그 림 목 차

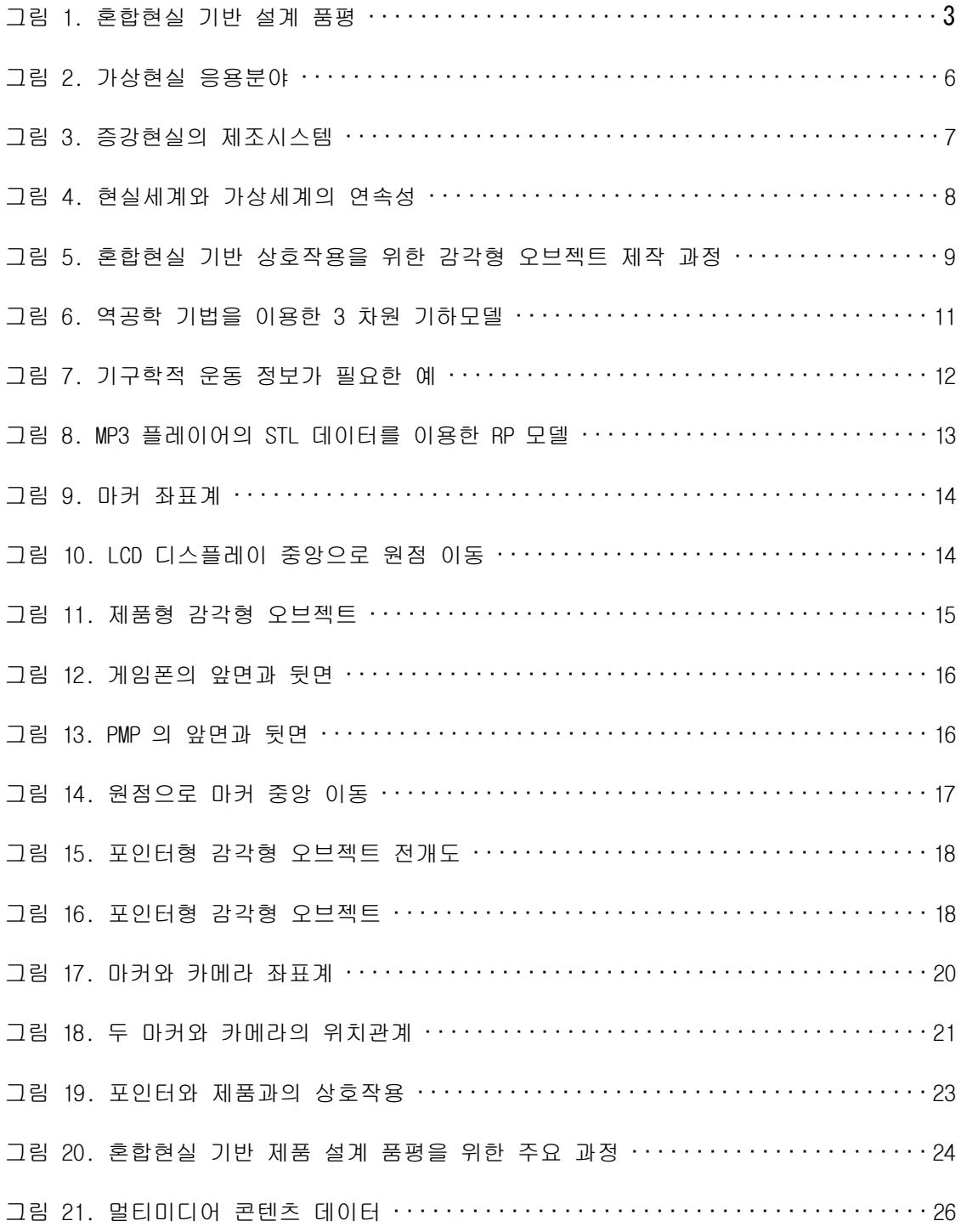

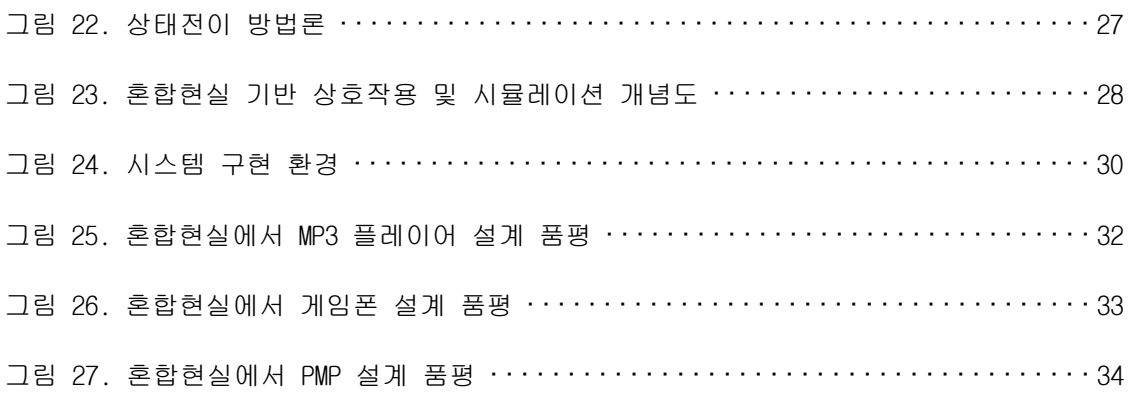

### **ABSTRACT**

## Mixed Reality Based Interaction for Design Evaluation of Portable Electronic Products.

Hee-Cheol Moon

Advisor: Prof. Hyungjun Park, Ph.D. Department of Industrial Engineering Graduate School of Chosun University

Virtual prototyping has been applied in product design and development with the improvement of virtual reality (VR) techniques. However, the current VR based prototyping has difficulty in guessing the product size and in interacting with the product intuitively and naturally. In addition, the sense of reality is decreased because the product is simulated in a virtual environment. The mixed reality based prototyping has emerged as a promising solution to overcome these shortcomings. This paper presents a novel approach based on mixed reality (MR) based interaction for design evaluation of portable electronic products using tangible objects. In the proposed approach, the realistic visualization is acquired by overlaying the rendered image of a product on the real world environment in real-time using

- V -

computer vision based augmented reality (AR). For tangible user interaction in an MR environment, users create input events by touching specified regions of the product-type tangible object with a pointer-type tangible object. With this approach, we have implemented a system for design evaluation of portable electronic products in a mixed reality environment. This system facilitates the realistic visualization, tangible interaction, and functional simulation of the product, and thus helps to realize faster product design and development. Based on the proposed approach, a product design evaluation system has been applied for the design evaluation of various portable electronic products with encouraging feedbacks from the users.

## 제 1 장 서론

#### 1.1 연구 배경

오늘날 생활이 윤택해지면서 소비자의 휴대용 전자 제품에 대한 구매 요인들이 많 이 변화되었다. 소비자들은 각자의 선호하는 전자제품의 디자인, 제품 사용의 편의 성 및 사용자 인터페이스(User Interface)등을 고려하여 제품을 구매한다. 최근에 출시되는 휴대용 전자 제품은 임베디드 시스템(Embedded System), 즉 미리 정해진 특정 기능들을 수행하기 위한 행동양태가 내장된 컴퓨터 제어 시스템을 갖고 있다. 시스템에 내장된 기능적 행동양태는 대부분 매우 복잡하고, 소비자가 이러한 기능들 을 파악하는데 많은 시간을 소비하며, 불필요한 기능을 내재하는 경우도 있다. 따라 서 경쟁이 급속하게 가속화되고 있는 상황에서 살아남기 위해서는 소비자의 요구를 휴대용 전자 제품의 특성과 기능, 사용자 인터페이스에 정확히 반영함과 동시에 제 품출시기간을 효과적으로 줄이는 것은 매우 중요하고 절실히 요구되는 일이다[1].

이러한 요구를 적절히 대처하기 위해 제품개발과정(Product Development Process) 에서 시작품을 개발하여 사용자들이 그것을 사용하면서 문제점을 지적하고 개발자들 이 그것을 수정한 후 다시 사용자들에게 사용하는 이러한 반복과정을 하면서 해결하 고 있다. 기존의 시작품은 물리적 시작(Physical Prototyping)으로 3차원 CAD 기술 을 이용하여 목업(Mock Up)을 제작하는 연구가 많이 진행되었지만, 물리적 시작은 기능을 반영할 수 없다는 큰 단점이 있어 최근 컴퓨터 기술의 급속한 진보로 인해 가상현실에서 시작품을 개발하는 가상시작 연구가 진행되고 있다. 그러나 가상시작 은 가상 환경에 위치한 가상모델을 영상출력장치인 모니터를 통해 시각화 하므로 실 세계 환경의 사실감을 느끼기 어려우며, 렌더링 결과가 손으로 만질 수 있는 모델이 나 목업이 제공하는 실체적 느낌을 제공 받을 수 없다는 단점이 있다[2]. 그리고 이

- 1 -

러한 환경은 본질적으로 컴퓨터 그래픽으로 이루어진 가상 현실이기 때문에 사용자 는 가상현실과 실세계 사이에 벽이 존재할 수 밖에 없다. 또한 사용자는 가상현실과 교감하기 위해서는 제한된 마우스와 키보드, 데이터 글러브(Data Glove), 햅틱 (Haptic)등 이러한 제한된 인터페이스를 이용하여 상호작용을 해야 한다. 이러한 UI(User Interface)는 가상현실과의 교감을 이루어 사용자의 몰입을 이끌어 내는 중 요한 역할을 하기 때문에 보다 개선된 방안이 필요하다. 본 연구는 이러한 가상현실 에서의 문제점들을 해결할 수 있는 혼합현실(Mixed Reality, MR) 기반 사용자 설계 품평 시스템을 위한 상호작용 방안을 제안한다.

#### 1.2 연구 목적

본 연구는 혼합현실을 이용하여 휴대용 전자제품의 원활한 사용자 상호작용 방안을 제시하고 제안된 방안을 이용하여 제품의 사실적인 시각화 및 제품의 기능 시뮬레이 션을 체험할 수 있는 가상 설계 품평(Virtual Design Evaluation) 시스템 구현을 목 적으로 한다. 기존 시작품의 단점들을 해결하고, 혼합현실 기반 상호작용과 기능 시 뮬레이션을 효과적으로 병행함으로써 사용자로 하여금 실세계 환경에서 휴대용 전자 제품의 시각적 표현 뿐만 아니라 제품의 기능을 체험하게 하는 것을 연구의 주요 목 적으로 한다. 본 연구에서 수행한 세부적인 내용은 다음과 같다.

(1) 혼합현실 기반 감각형 상호작용

기존의 일반적인 입력장치 키보드와 마우스를 사용하지 않고 전자제품과 포인터에 해당하는 감각형 오브젝트(Tangible Object)를 이용하여 혼합현실에서 사용자와 제 품간에 자연스러운 상호작용을 일으키는 방법을 소개한다.

(2) 쉽고 간편한 조작

- 2 -

두 개의 감각형 오브젝트를 이용하여 쉽고 간단한 조작방식으로 초보자도 쉽게 사 용할 수 있다. 조작과 사용이 간편하기 때문에 교육이나 훈련 없이도 사용이 가능하 다.

(3) 구성이 용이하며 저가의 시스템 구축 가능

제안된 방안은 한 대의 PC와 실세계 영상 획득을 위해 한 개의 PC 카메라를 사용 하여 기존의 시작품 시스템에 비해 구성이 용이하며 저가의 시스템 구축이 가능하다.

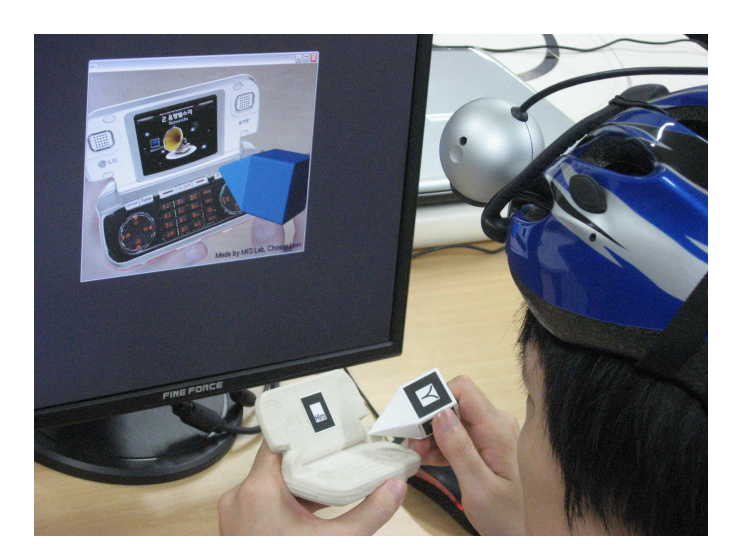

그림 1 혼합현실 기반 설계 품평

그림 1과 같이 본 논문에 제시된 혼합현실 환경 기반 상호작용 방안을 이용하여 사 용자는 두 개의 감각형 오브젝트들을 조작함으로써 컴퓨터 모니터를 통해 실세계로 증강된 제품의 3차원 물체를 보며 제품이 구현하는 기능들을 실시간으로 시뮬레이션 할 수 있다.

#### 1.3 논문 구성

본 논문에서 제시하는 휴대용 전자제품의 설계품평 상호작용 방안에 의거하여 제작 된 감각형 오브젝트를 이용하여 사용자는 혼합현실 기반 상호작용 및 제품 기능 시 뮬레이션을 수행할 수 있다. 이를 통해 휴대용 전자제품의 사실적인 시각화, 기능 시뮬레이션, 그리고 제품 기능 평가 등과 같은 제품 설계품평 과정에서 요구되는 중 요한 일들을 수행 할 수 있게 된다.

 2장에서는 가상의 환경에서 실현되는 가상 현실의 소개와 장단점 및 증강현실에 대 해 알아보며, 3장에서는 본 연구에서 제안하는 혼합현실 기반 상호작용 방안에 대해 서 설명한다. 4장에서는 3장에서 제안된 방안을 이용한 설계품평 시스템에 대해 설 명한다. 5장에서는 본 논문에 제안된 방안을 의거하여 혼합현실 환경에서 휴대용 전 자제품 품평 시스템 구현 및 사례를 설명한다. 마지막으로 6장에서는 결론 및 추후 연구 방안에 대해 언급한다.

## 제 2 장 가상현실과 증강현실

#### 2.1 가상현실

 가상현실의 일반적인 정의는 컴퓨터로 제어되는 가상 환경에서 현실 세계의 사용 자가 인터페이스 시스템을 이용하여 상호 작용함으로써, 마치 현실 상황에서 느낀 것과 같은 체험을 전달하는 것이다. 가상현실은 컴퓨터 그래픽스, 각종 디스플레이 장치, 실제 이미지등을 활용한 실제에 가까운 시각화, 3차원 음향등의 기술을 이용 한 청각자극, 피부의 접촉이나 물체의 역학을 느끼게 하는 햅틱(Haptic)기술, 인공 향기를 이용한 후각의 자극, 사용자로 하여금 가상환경과 자연스럽게 교류가 가능하 게 하는 상호작용 기술들을 이용하여 시뮬레이션 된다. 가상현실기술을 이용한 응용 분야는 그림 2와 같이 설계/건설, 사이버 쇼핑몰, 교육, 훈련, 엔터테인먼트, 문화 제 복원, 프로토타이핑등 매우 광범위 하다.

가상현실 시스템의 구현에서 가장 중요한 요소는 임장감, 상호작용 및 자율성이다. 임장감이란 자신의 눈앞에 실제의 물체와 차이가 없을 정도로 실감있는 정보를 제공 하는 것으로 가상의 현실에 몰입되는 것을 의미한다. 따라서 인간의 감각에 얼마나 적절하게 호소할 수 있는 지가 매우 중요한 부분이다. 가상현실에 존재하는 사용자 가 적극적으로 가상세계 그 자체를 변경할 수 있는 능력이 없다면 영화나 텔레비전 을 보는 것과 별반 차이가 없다. 가상현실에 참여하는 사용자가 가상세계를 자신의 뜻에 따라 특정행위를 통해 변화를 주고 이러한 것이 실시간으로 피드백되어 사용자 에게 전달되는 상호작용이 필요하다. 그러나 아직까지 이러한 요소들을 만족하는 시 스템은 개발되지 않았으며, 가상현실 시스템은 컴퓨터로 구현된 가상의 환경에 가상 모델을 영상출력장치를 통해 시각화 하므로 실세계 환경의 사실감 및 현실감을 느끼 기 어렵고 가상모델의 정확한 크기 파악이 어렵다. 또한 가상현실 시스템을 사용하

- 5 -

는 사용자는 주로 마우스, 키보드, 햅틱(Haptic), 데이터글러브(Dataglove)등 제한 된 인터페이스를 사용하기 때문에 가상객체와 자연스러운 상호작용이 곤란하다. 이 러한 문제점들을 해결하기 위한 시도로서 최근 증강현실(Augmented Reality, AR) 기 술이 대두되어 여러 분야에서 활용되고 있다[7,8].

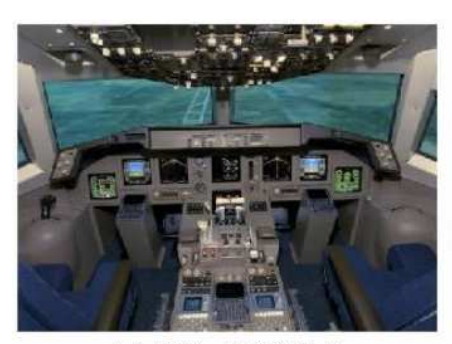

(a) 비행 사뮬레이션

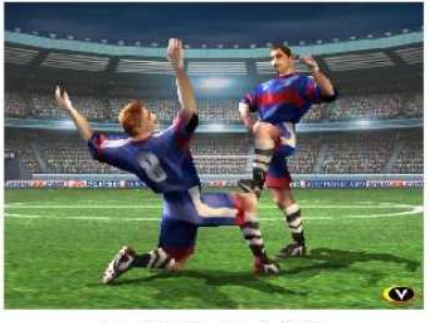

(b) 3차원 축구 게임

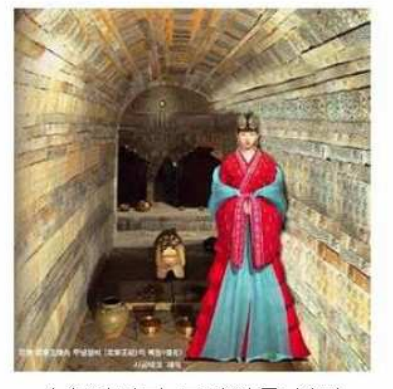

(c) 디지털 무령왕릉 복원 그림 2 가상현실 응용분야

#### 2.2 증강현실

가상현실이 가상의 환경에서 시뮬레이션 하는 것에 반해 증강현실은 일반적으로 가상환경 및 가상현실에서 파생한 용어로 실제환경에 컴퓨터 그래픽 영상을 삽입하 여 그림 3과 같이 실세계 영상과 가상의 영상을 혼합한 것을 의미한다.

- 6 -

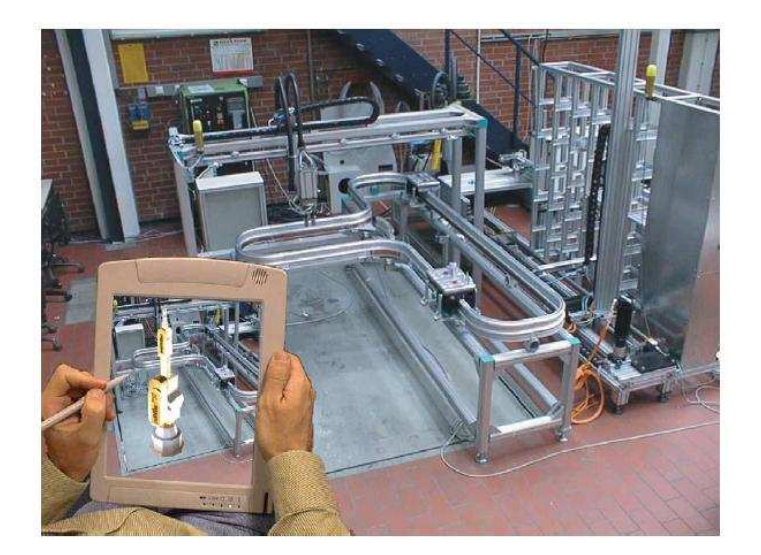

그림 3 증강현실의 제조시스템

실세계는 컴퓨터로 만들기 힘든 많은 정보를 내포하고 있다. 그러나 실세계 정보 에는 우리가 필요로 하지 않는 정보도 있고, 때로는 우리가 필요로 하는 정보가 부 족할 수도 있다. 그러나 이러한 증강현실 환경을 이용하면 필요로 하지 않은 정보를 단순하게 만들 수 있거나 보이지 않는 정보들을 만들어 낼 수도 있다. 그로 인해 우 리는 실세계와 가상의 혼합체를 통해 주위환경을 쉽사리 인식하고 이를 더욱 적절하 게 이용할 수 있게 된다. 또한 증강현실은 인공적인 가상현실에 비해 현실감 또는 현장감을 주며 보다 자연스러운 방법으로 사용자와 상호작용을 가능하게끔 하는 환 경을 제공한다. 따라서 인간과 컴퓨터의 연결이 더욱 향상된 차세대 인터페이스라고 할 수 있다. 이러한 증강현실 시스템을 구현하기 위해서는 가상의 객체 생성기술, 가상의 오브젝트와 실세계를 합성하는 기술, 카메라 파라메터(Camera Parameter)를 계산하는 기술, 유저 또는 마커(Marker)의 위치를 발견하는 기술, 실세계에 가상의 오브젝트를 정확하게 위치시키는 기술, 사용자와 가상 오브젝트의 상호작용 기술, 그리고 마지막으로 수집된 영상에서 불필요한 영상을 제거하는 이미지 프로세스 기

- 7 -

술 등이 필요로 하게 된다. 증강현실을 기반으로 하는 응용분야는 다양하다. 한가지 예로 TV에서 기상일보를 하는 경우 기상 캐스터 앞의 날씨지도가 자연스럽게 바뀌는 것을 볼 수 있다. 실제로는 사람은 블루스크린 앞에 서 있고 컴퓨터로 만들어진 가 상의 영상이 가상 스튜디오 환경을 만들어 증강현실을 이루어 낸 것이다. 이 외에도 의학, 영화, 박물관, 교육등 증강현실의 응용분야는 다양하며 이에 사용되는 시스템 도 다르다.

실세계와 모든 부분이 컴퓨터 그래픽으로만 이루어진 가상세계 사이에서 이 둘이 공존하는 세계를 통틀어 혼합현실이라 한다. 그림 4는 Milgram(1994)이 제안한 혼합 현실 스펙트럼으로, 여기서 가장 오른쪽은 모든 것이 가상으로 이루어진 완전 가상 현실을 상징하고, 가장 왼쪽은 실제로 이루어진 실제 공간을 상징한다.

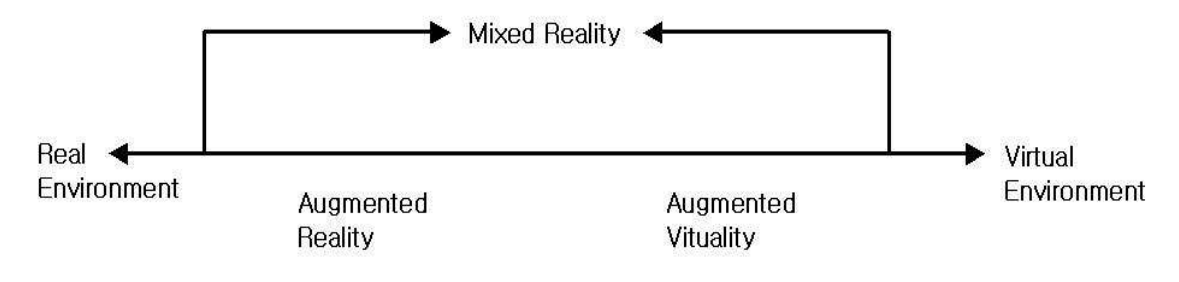

그림 4 현실세계와 가상세계의 연속성

본 논문에서는 이러한 가상세계와 실세계가 믹스된 혼합현실 기술을 이용하여 기존 가상현실 기술에 의거한 방안의 단점과 문제점들을 해결하고, 가상객체의 원활한 사 용자와 상호작용을 통해 휴대용 전자제품의 사실적인 시각화 그리고 기능시뮬레이션 이 함께 제공될 수 있는 방안에 대해 제안한다.

- 8 -

## 제 3 장 제안된 혼합현실 기반 상호작용 방안

본 장에서는 혼합현실에서 휴대용 전자제품을 설계품평 할 수 있는 상호작용 방안 에 대한 주요 과정들을 설명한다. 그림 5와 같이 혼합현실에서 증강될 3차원 제품 모델과 포인터 모델을 생성하고 사용자에게 상호작용을 일으키게 할 수 있는 두 개 의 감각형 오브젝트 제품형과 포인터형 감각형 오브젝트를 제작한다. 사용자는 이러 한 감각형 오브젝트를 이용하여 제품의 회전이나 확대, 즉 위치와 자세를 조작할 수 있으며 자연스러운 상호작용 환경을 제공받을 수 있다.

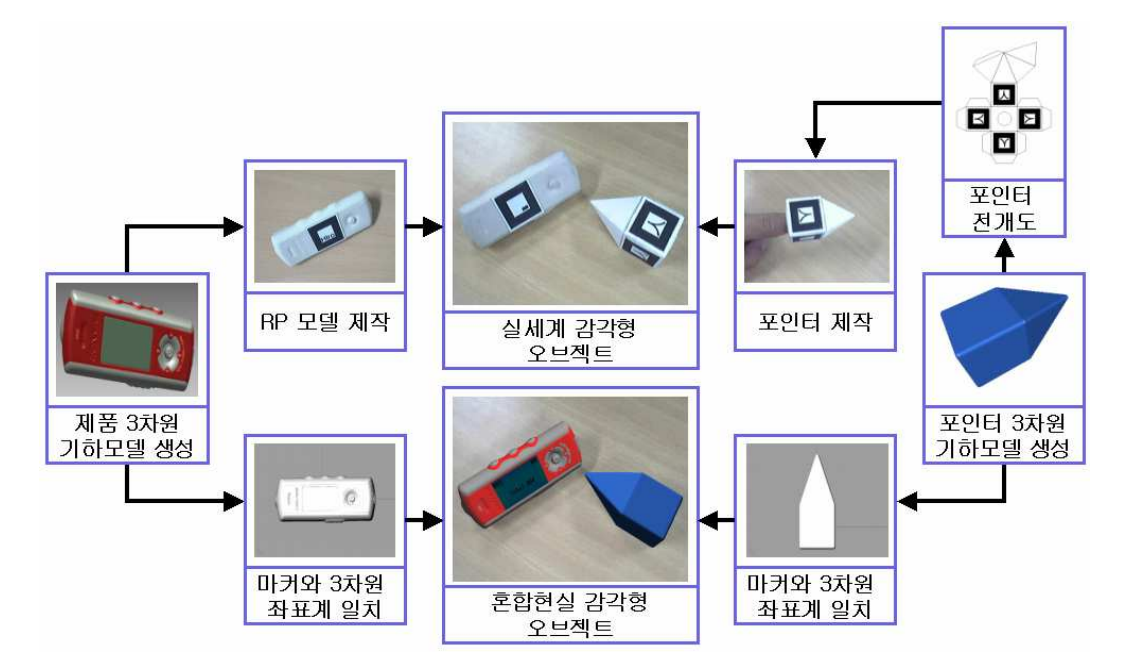

그림 5 혼합현실 기반 상호작용을 위한 감각형 오브젝트 제작 과정

#### 3.1 제품 모델 생성

제품모델에는 제품모델을 이루고 있는 부품들의 기하모델정보, 재질 및 색상 정보 가 포함되며, 부품들 간의 조립 관계(Assembly Structure)와 기구학적 운동 (Kinematics)에 관한 정보도 포함된다[5]. 기하모델은 보통 CAD 소프트웨어를 이용

- 9 -

하여 생성되나, 제품 외형에 대한 물리적 시작품이나 소프트 목업(Soft Mockup)이 존재하는 경우 역공학 기법(Reverse Engineering, RE)기법[9]을 이용하여 기하모델 을 생성할 수 있다. 역공학이란 측정기술을 이용하여 실물로부터 공학적인 개념 또 는 모델을 생성하는 것을 말한다. 특히 형상 역공학은 주어진 실물로부터 얻어진 측 정데이터를 바탕으로 CAD/CAM에 용이한 3차원 기하모델을 생성하는 것을 의미한다. 생성된 기하모델은 CAD/CAM의 전형적인 형식 IGES(Initial Graphics Exchange Specification), STEP(Standard for the Exchange of Product model data)형태로 저 장될 수 있으나, 본 연구에서는 사실적인 시각화에 충분한 품질을 갖는 삼각메쉬 (Triangular mesh)로 근사화한 다음 STL(Stereo Lithography)로 저장한 후 제품의 사실적인 시각화를 위해 재질 및 색상 정보를 첨가하여 Wavefront OBJ 파일 포맷으 로 저장한다[10]. 그림 6은 역공학 기법을 이용하여 제품의 삼차원 데이터를 얻은 후, 정합(Registration) 및 병합(Merging), 평활화(Smoothing), 메쉬 체적화 (Decimation) 등의 데이터 처리작업[11]을 수행하여 전체 기하모델을 얻은 그림을 나타낸다.

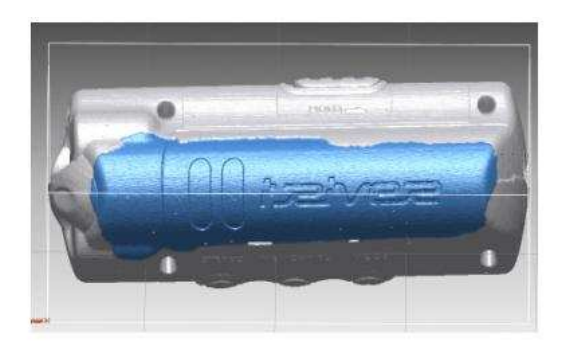

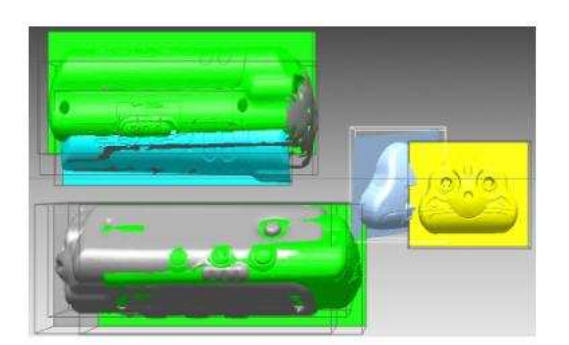

(a) 측정 데이터

(b) 데이터 정합

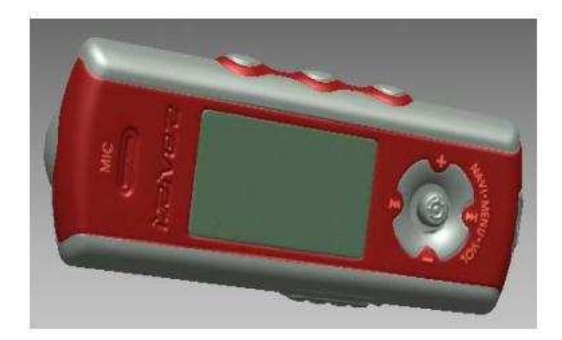

(d) 최종 기하모델

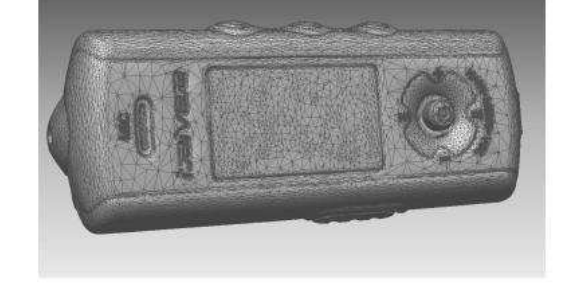

(c) 단일 삼각메쉬

그림 6 역공학 기법을 이용한 3차원 기하모델

이렇게 삼차원 데이터를 얻은 다음 제품의 기구학적 운동 정보를 부여한다. MP3 플 레이어 경우 그림 7과 같이 단일 메쉬에서 버튼 역할을 하는 영역을 분리하여, MP3 플레이어 앞면에 있는 조이스틱 버튼은 본체 간의 상하좌우 및 수직방향 직선운동 (그림 7(a)), 윗면에 있는 3개의 누름형 버튼은 본체 간의 수직방향 직선운동(그림 7(b)), 아랫면에 있는 슬라이더형 홀드 버튼은 본체 간의 수평방향 직선운동(그림 7(c))을 고려하였다. 그리고 버튼이 움직이는 방향 백터는 버튼 영역에 해당하는 삼 각메쉬 노말을 이용하였다.

- 11 -

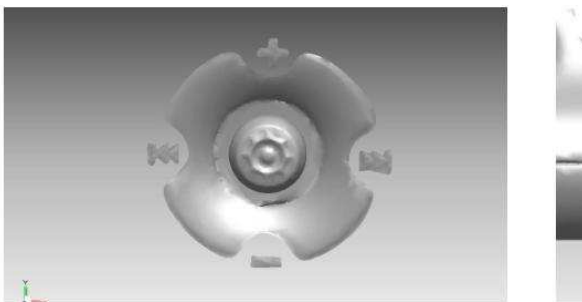

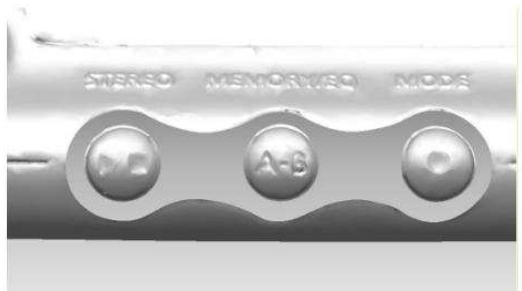

(a) 조이스틱 버튼

(b) 플레이, 스탑, 모드 버튼

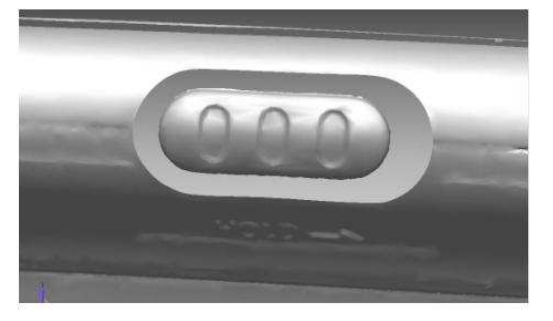

#### (c) 홀드 버튼

그림 7 기구학적 운동 정보가 필요한 예

#### 3.2 감각형 오브젝트 제작

본 연구에서는 혼합현실 기반 감각형 오브젝트(Tangible Object)를 제품형과 포인 터형으로 분류하여 이용한다. 제품형 감각형 오브젝트는 혼합현실 환경하에서 휴대 용 전자제품의 역할을 하며 포인터형 감각형 오브젝트는 제품형 감각형 오브젝트에 게 이벤트를 일으킬 수 있는 매개체 역할을 한다. 사용자는 포인터형 오브젝트의 끝 모서리를 접촉함으로써 이벤트를 일으킨다. 본 시스템에 사용되는 감각형 오브젝트 는 한 개 이상의 고유의 마커가 부착되며, 경우에 따라서는 특정 도형이 표기되기도 한다[13-14].

#### 3.2.1 제품형 감각형 오브젝트

제품형 감각형 오브젝트는 제안된 혼합현실 환경에서 사용자로 하여금 제품의 회전 이나 확대, 즉 위치와 자세를 조작하고, 포인터형 감각형 오브젝트와 연동하여 이벤 트를 생성하기 위해 이용된다. 본 연구에서는 제품용 감각형 오브젝트를 제작하기 위해 쾌속조형(Rapid Prototyping, RP) 기술을 적용하여 제품의 STL 파일을 이용하 여 그림 8과 같이 제품형 RP 모델을 생성하였다.

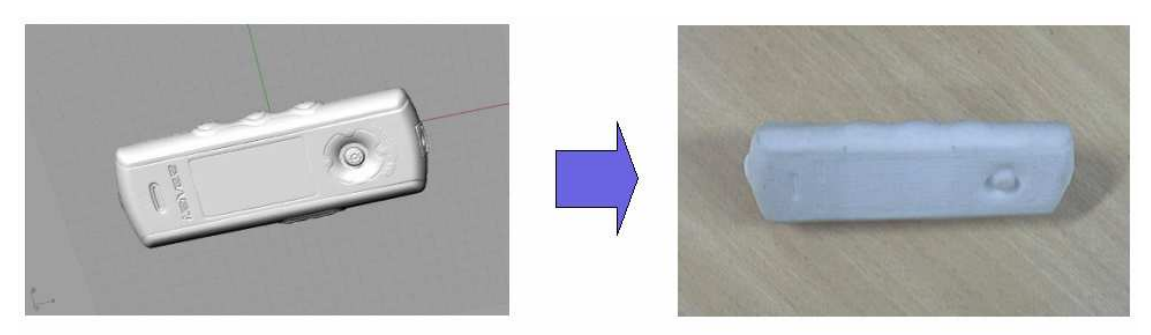

<sup>(</sup>a) 제품 STL 데이터

(b) RP 모델

#### 그림 8 MP3 플레이어의 STL 데이터를 이용한 RP모델

제품형 감각형 오브젝트를 RP로 함으로써 사용자에게 제품에 대한 정확한 크기 정 보를 제공해주며, 뿐만 아니라 포인터 감각형 오브젝트를 사용하여 제품의 버튼이나 스위치에 해당하는 특정 위치를 정확하게 누를 수 있다. 이러한 사용자와 제품간에 원활한 상호작용을 위해 RP모델과 혼합현실에서 모니터에 증강되는 3차원 기하모델 의 적절한 배치가 중요하다. 휴대용 전자제품은 한 개 이상의 LCD 디스플레이를 가 지고 있으므로 본 연구에서는 3차원 기하모델을 증강시키기 위해 사용되는 마커를 RP모델의 LCD 디스플레이 중앙에 부착하였다. 본 연구에서 사용되는 마커의 x, y, z 축은 그림 9와 같이 정의 된다.

- 13 -

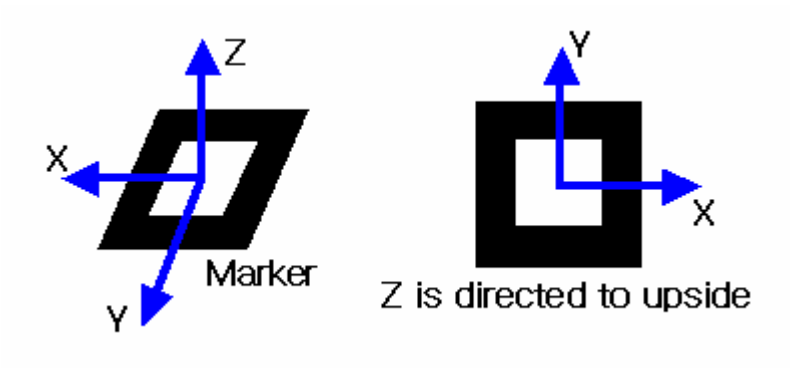

그림 9 마커 좌표계

이러한 마커 좌표와 3차원 기하모델 좌표를 일치시키기 위해 CAD Tool 좌표에 정 의된 3차원 기하모델 LCD 디스플레이 중앙에 원점이 올 수 있도록 이동 하였다. 그 림 10은 3차원 기하모델 LCD 디스플레이 중앙을 CAD Tool의 원점으로 이동한 걸 나 타낸다. 그림 11은 RP모델의 LCD 디스플레이 중앙에 마커를 부착시키고 최종적으로 실세계에 증강 시킨 제품모델을 나타낸다.

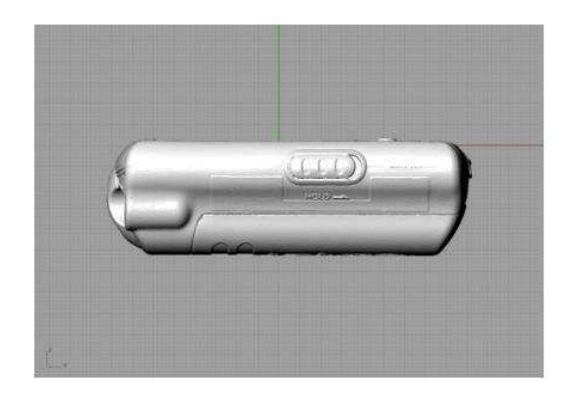

(a) MP3 플레이어의 앞면

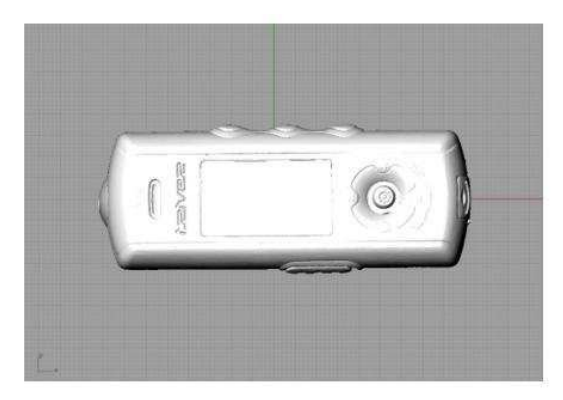

(b) MP3 플레이어의 윗면

그림 10 LCD 디스플레이 중앙으로 원점 이동

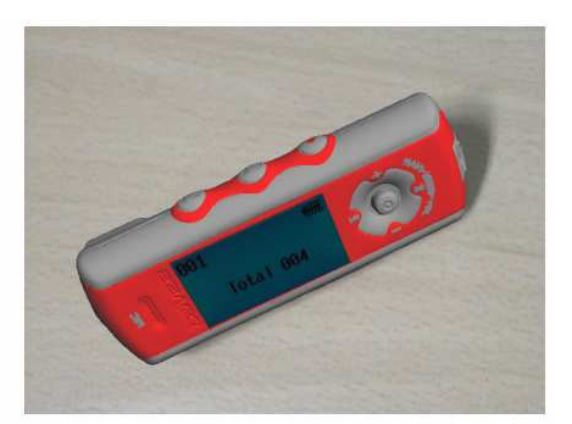

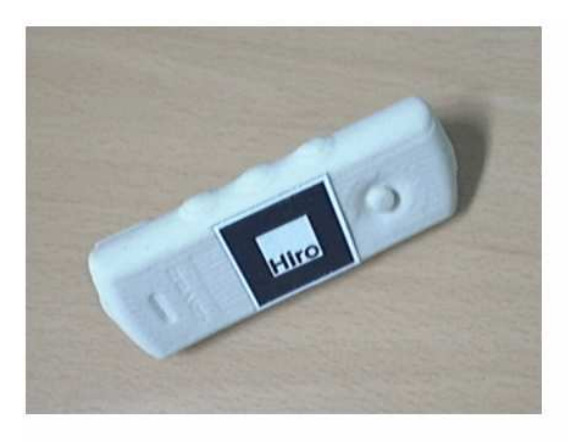

(a) LCD 디스플레이에 마커를 부착시킨 RP 모델

(b) 증강된 제품형 감각형 오브젝트

#### 그림 11 제품형 감각형 오브젝트

증강된 제품형 감각형 오브젝트는 사용자에게 다양한 제품의 형상 정보를 제공해 주어야 한다. 제안된 방안은 카메라에서 마커를 인식해 마커에 해당하는 부분에 3차 원 제품모델을 오버레이 시키기 때문에 마커가 없는 영상화면에서는 3차원 제품모델 을 볼 수 없다. 이를 위해 제품에 부착되는 마커는 다수의 마커가 사용될 수록 좋다. 본 논문에서 적용 사례로 사용된 게임폰과 PMP(Portable Multimedia Player)모델은 RP 앞면에 해당하는 LCD 디스플레이 중앙에 마커를 부착했을 뿐만 아니라, 뒷면에도 마커를 붙여 그림 12,13과 같이 사용자에게 제품의 형상을 다양하게 볼 수 있게 하 였다.

## 그림 13 PMP의 앞면과 뒷면

- 16 -

(c) 뒷면에 마커가 부착된 PMP

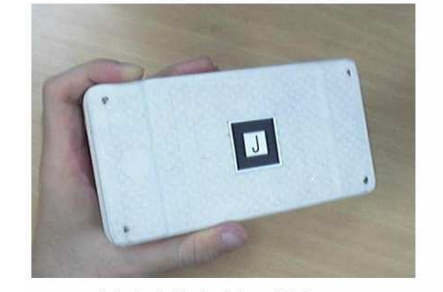

(a) 앞면에 마커가 부착된 PMP

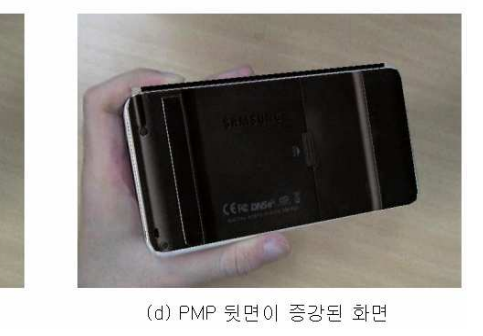

(b) PMP 앞면이 증강된 화면

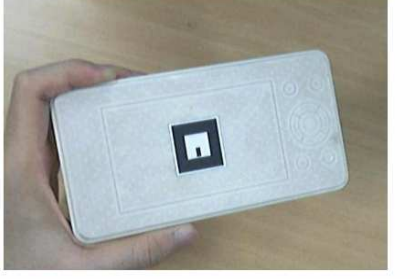

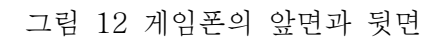

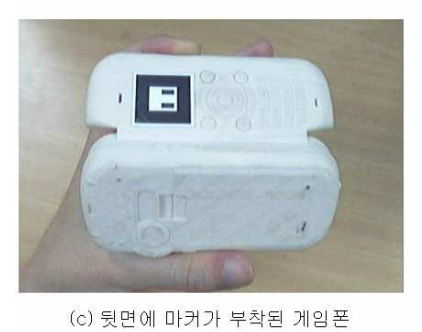

(a) 앞면에 마커가 부착된 게임폰

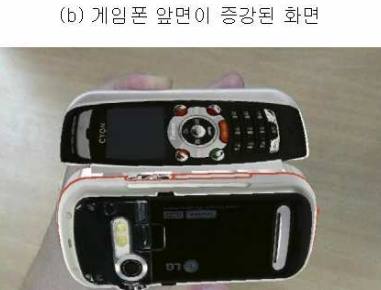

(d) 게임폰 뒷면이 증강된 화면

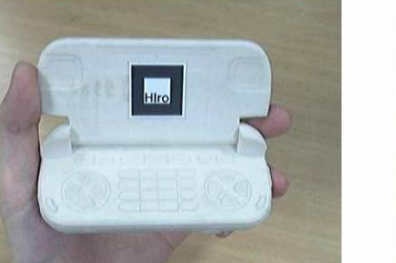

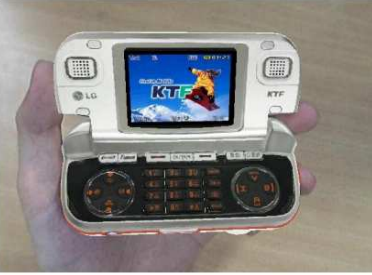

#### 3.2.2 포인터형 감각형 오브젝트

포인터(Pointer)형 감각형 오브젝트는 제안된 혼합현실 환경에서 제품형 감각형 오 브젝트의 특정 부위를 선택하기 위해 이용된다. 본 연구에서는 제품용 감각형 오브 젝트 제작을 위해 종이모델(Paper Modeling)을 이용한다. 포인터용 감각형 오브젝트 는 육면체와 사각뿔이 합쳐진 형상의 다면체로 정의한다. 이러한 다면체는 장축과 수직인 평면을 교차를 시켰을 때 항상 정사각형이 나오는 형상을 갖는다. 이러한 형 상모델에 대한 전개도를 생성 및 인쇄하여 가위와 풀을 이용하여 종이모델을 제작한 후 육면체 4개의 동일한 마커를 부착한다. 4개의 동일한 마커가 부착된 대칭성이 있 는 감각형 오브젝트를 이용함으로써 혼합현실 환경에서의 마커 인식률 향상 시켰고, 포인터 밑 부분을 검지 손가락이 들어갈 수 있을 정도의 구멍을 뚫어 사용자로 하여 금 조작 용이성 및 마커 가림의 문제를 해결할 수 있었다. 포인터 또한 제품형 감각 오브젝트와 같이 마커와 포인터 모델의 좌표 일치를 위해 그림 14와 같이 마커가 부 착되는 부분의 중앙을 3차원 CAD툴의 원점으로 이동 하였다. 그림 15는 포인터형 감 각형 오브젝트 제작용 전개도, 그림 16(a)는 제작 완료된 감각형 오브젝트, 그리고 그림 16(b)는 실세계에 증강된 포인터를 나타낸다.

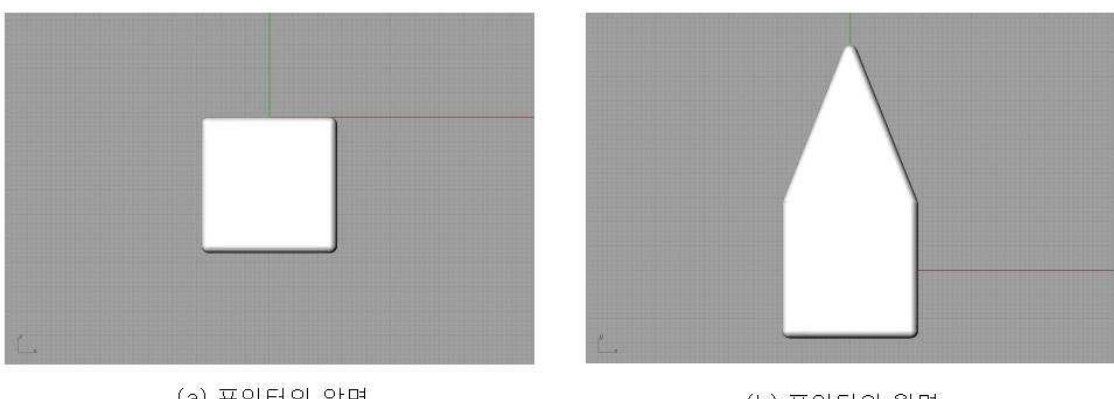

(a) 포인터의 앞면

(b) 포인터의 윗면

#### 그림 14 원점으로 마커 중앙 이동

- 17 -

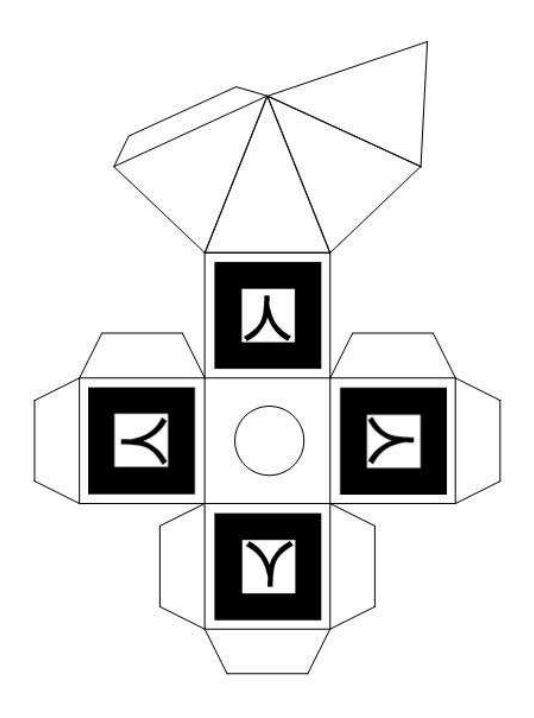

그림 15 포인터형 감각형 오브젝트 전개도

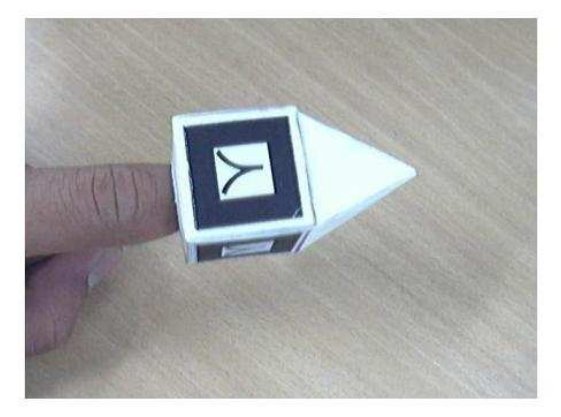

(a) 종이모델로 제작된 감각형 오브젝트

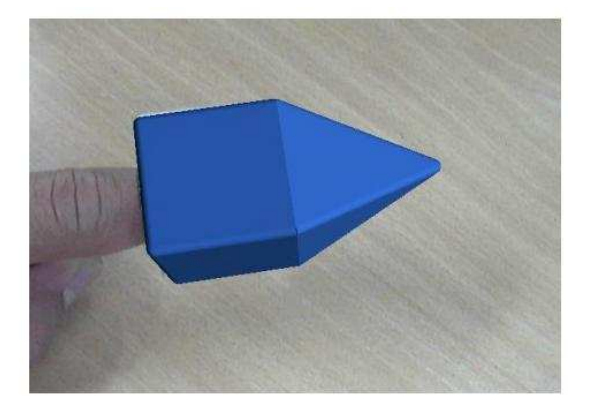

(b) 증강된 포인터형 감각형 오브젝트

그림 16 포인터형 감각형 오브젝트

## 3.3 혼합현실 기반 상호작용

제품형 감각형 오브젝트, 포인터형 감각형 오브젝트를 제작한 후 이들을 이용하여

- 18 -

혼합현실 환경에서 상호작용을 일으킨다. 사용자는 모니터를 통해 이러한 감각형 오 브젝트를 조작하여 증강된 제품에 대한 형상 정보와 기구학적 운동 정보를 얻을 수 있다. 혼합현실 환경에서 상호작용을 위해 본 연구에서는 카메라 보정으로 얻어진 카메라와 두 마커간의 3차원 정보를 사용한다. 원활한 상호작용을 위해 카메라 보정 으로 얻어지는 카메라 인자 값들을 정밀하게 얻는 것은 중요한 일이다.

#### 3.3.1 카메라 보정

혼합현실 환경에서는 3차원 공간에 위치한 카메라와 마커간의 3차원 정보(상대적 위치 및 자세)를 이용하여 가상공간과 상호작용을 한다. 따라서, 카메라 보정 (Camera Calibration) 작업이 필수적이다. 카메라 보정은 2차원 평면의 점이 실제 3 차원의 어떤 점과 대응되는가를 알아내는 과정에서 사용되는 내부 인자(Intrinsic Parameters)와 외부 인자(Extern Parameters)를 찾는 과정이다. 보정 방법에는 형태 를 이미 알고 있는 패턴을 놓고 그것을 관측함으로써 보정을 수행하는 방법과 이와 는 달리 미리 알고 있는 형태를 놓지 않고 형태를 모르는 세계를 관측함으로써 보정 을 수행하는 방법이 있다. 본 연구에서는 ARToolKit[13]에서 제공하는 전자의 방법 을 사용하여 카메라의 내부 인자와 외부인자를 식(3.1), (3.2)와 같이 획득한다. 그 림 17은 식 (3.1), (3.2)를 이용하여 카메라와 마커의 좌표계간의 관계를 나타낸다. 실세계의 3차원 모델 좌표(World Coordinate)는 식 (3.1)에 의하여 카메라 좌표계 로 변환할 수 있으며, 카메라 좌표계로 정의된 3차원 모델은 우리가 보는 컴퓨터 모 니터의 Idle Screen(Window Coordinate)로 변환 할 수 있다. 식 (3.1)에서 XM, YM, ZW은 그림 17에서처럼 마커의 좌표축을 나타내며, Xc, Yc, Zc는 카메라의 좌표축을 나타낸다. 그리고 R3x3 와 T3x1는 카메라의 외부 변수인 회전행렬과 이동 행렬을 각각 나타낸다. 식 (3.2)의 변환 행렬은 카메라의 내부 인자로써 f는 카메라 초점 거리를

- 19 -

나타내며,  $s_x$ 는 x축 방향의 확대,  $s_y$ 는 y축 방향의 확대,  $(x_c, y_c)$ 는 카메라 좌표 시 스템의 z축이 통과하는 점을 나타낸다.

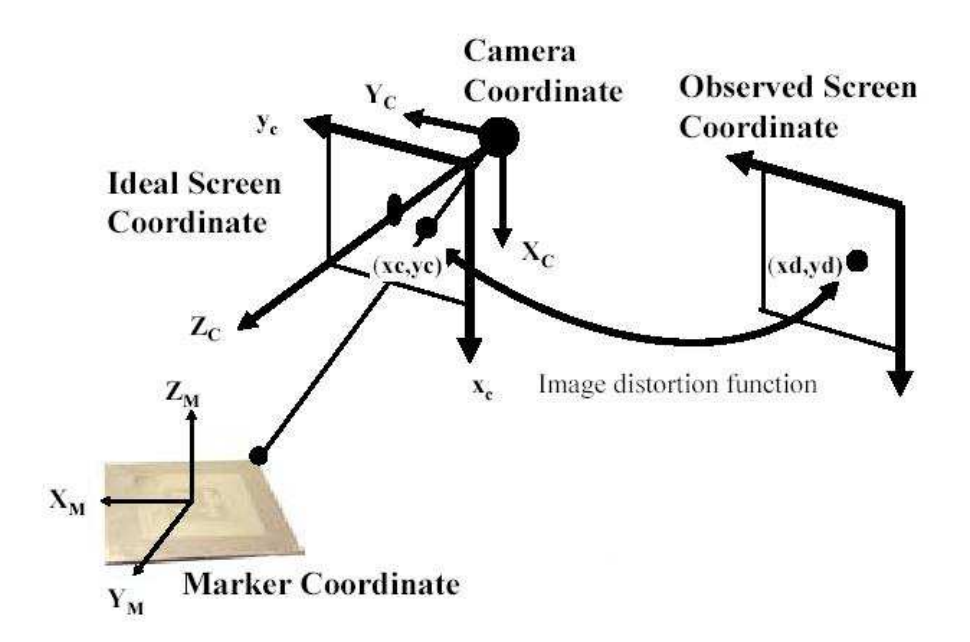

그림 17 마커와 카메라 좌표계

$$
\begin{bmatrix} X_C \\ Y_C \\ Z_C \\ 1 \end{bmatrix} = \begin{bmatrix} R_{11} & R_{12} & R_{13} & T_1 \\ R_{21} & R_{22} & R_{23} & T_2 \\ R_{31} & R_{32} & R_{33} & T_3 \\ 0 & 0 & 0 & 1 \end{bmatrix} \begin{bmatrix} X_M \\ Y_M \\ Z_M \\ 1 \end{bmatrix} = \begin{bmatrix} R_{3x3} & T_{3x3} \\ 0 & 1 \end{bmatrix} \begin{bmatrix} X_M \\ Y_M \\ Z_M \\ 1 \end{bmatrix} \tag{3.1}
$$

$$
\begin{bmatrix} hX_{I} \\ hY_{I} \\ h \end{bmatrix} = \begin{bmatrix} s_{x}f & 0 & x_{c} & 0 \\ 0 & s_{y}f & y_{c} & 0 \\ 0 & 0 & 1 & 0 \end{bmatrix} \begin{bmatrix} X_{C} \\ Y_{C} \\ Z_{C} \\ 1 \end{bmatrix} = C \cdot \begin{bmatrix} X_{C} \\ Y_{C} \\ Z_{C} \\ 1 \end{bmatrix}
$$
(3.2)

- 20 -

이렇게 얻어진 외부 변수 회전행렬과 이동행렬을 이용하여 마커와 카메라 간의 3차 원 정보는 물론 마커와 마커 간의 3차원 정보를 획득할 수 있다. 따라서, 서로 다른 마커 좌표계 위에 놓인 두 개의 가상모델 간의 상대적인 위치 및 자세 정보를 파악 할 수 있다. 이러한 사실은 고유 마커를 포함하는 감각형 오브젝트들을 이용한 상호 작용 토대가 된다.

#### 3.3.2 상호작용

그림 18은 두 개의 마커와 카메라의 위치 관계를 나타낸다. T<sup>A</sup> 는 마커 A의 카메라  $\overline{X}$ 표 변환 행렬을 나타내고 TB 는 마커 B의 카메라 좌표 변환 행렬을 나타낸다.

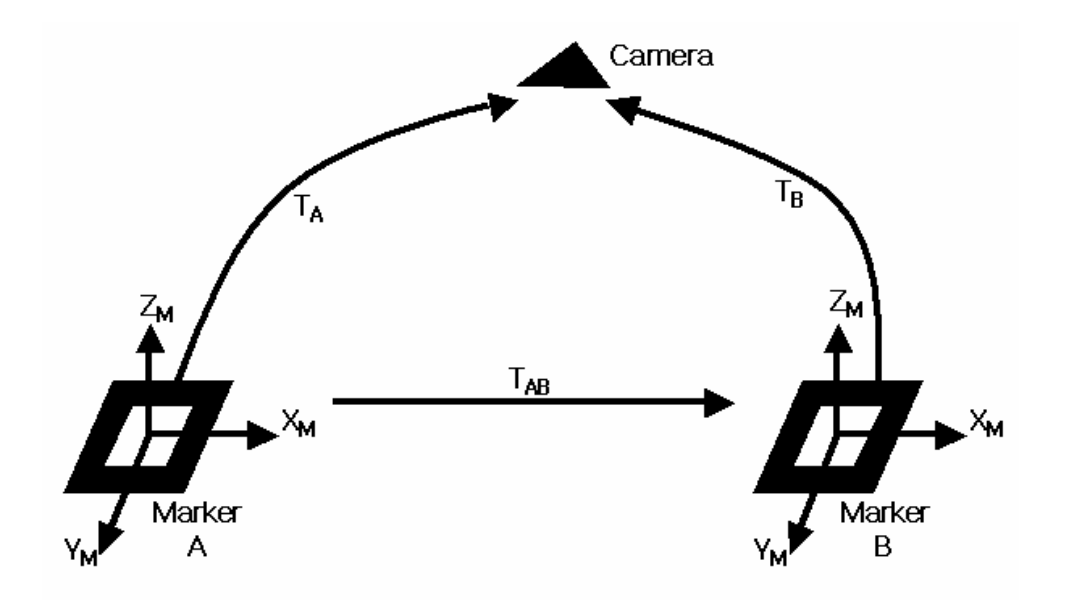

그림 18 두 마커와 카메라의 위치관계

- 21 - 마커 A에 정의된 한 점은 행렬 TA 에 의해서 카메라 좌표로 변환이 되며, 마커 B에 정의된 한 점은 행렬 TB 에 의해서 카메라 좌표로 변환이 된다. 식  $(3.3)$ 과  $(3.4)$ 는 이러한 마커에 따른 행렬 변환식을 나타낸다.

$$
\begin{bmatrix}\nX_{CA} \\
Y_{CA} \\
Z_{CA} \\
1\n\end{bmatrix} =\n\begin{bmatrix}\nA_{11} & A_{12} & A_{13} & A_{14} \\
A_{21} & A_{22} & A_{23} & A_{24} \\
A_{31} & A_{32} & A_{33} & A_{34} \\
0 & 0 & 0 & 1\n\end{bmatrix}\n\begin{bmatrix}\nX_{MA} \\
Y_{MA} \\
Z_{MA} \\
Y_{MA} \\
Y_{MA} \\
Y_{MA} \\
Y_{MA}\n\end{bmatrix} = T_A \cdot \begin{bmatrix}\nX_{MA} \\
Y_{MA} \\
Z_{MA} \\
Y_{MA} \\
Y_{MA} \\
Y_{MA} \\
Y_{MA}\n\end{bmatrix}
$$
\n(3.3)

$$
\begin{bmatrix}\nX_{CB} \\
Y_{CB} \\
Z_{CB} \\
1\n\end{bmatrix} =\n\begin{bmatrix}\nB_{11} & B_{12} & B_{13} & B_{14} \\
B_{21} & B_{22} & B_{23} & B_{24} \\
B_{31} & B_{32} & B_{33} & B_{34} \\
0 & 0 & 0 & 1\n\end{bmatrix}\n\begin{bmatrix}\nX_{MB} \\
Y_{MB} \\
Z_{MB} \\
1\n\end{bmatrix} = T_B \cdot \begin{bmatrix}\nX_{MB} \\
Y_{MB} \\
Z_{MB} \\
1\n\end{bmatrix}
$$
\n(3.4)

이렇게 카메라 좌표계로 정의된 (Xca, Yca, Zca) 와 (XcB, YcB, ZcB)를 이용하여 본 연 구에서 사용되는 포인터와 제품 사이에 이벤트를 줄 수 있다.

그림 19와 같이 마커 A 좌표계에 정의된 포인터 끝점과 마커 B 좌표계에 정의된 제품의 버튼이나 스위치에 해당하는 특징 점들의 거리를 구한 후 두 점의 거리가 임 계치1 이하일 때는 제품의 기구학적 정보를 활용하여 버튼의 좌우 및 상하 운동이 일어날 수 있게 하고, 임계치1 이하인 상태에서 임계치2 이상으로 거리가 멀어질 때 제품이 하는 기능 시뮬레이션과 임계치1에 의해 옮겨졌던 버튼이나 스위치의 좌표를 다시 원상복귀 할 수 있도록 하였다. 그리고 flag의 값을 판별하도록 하여 버튼 및 스위치가 계속적으로 움직이는 걸 방지하였다.

- 22 -

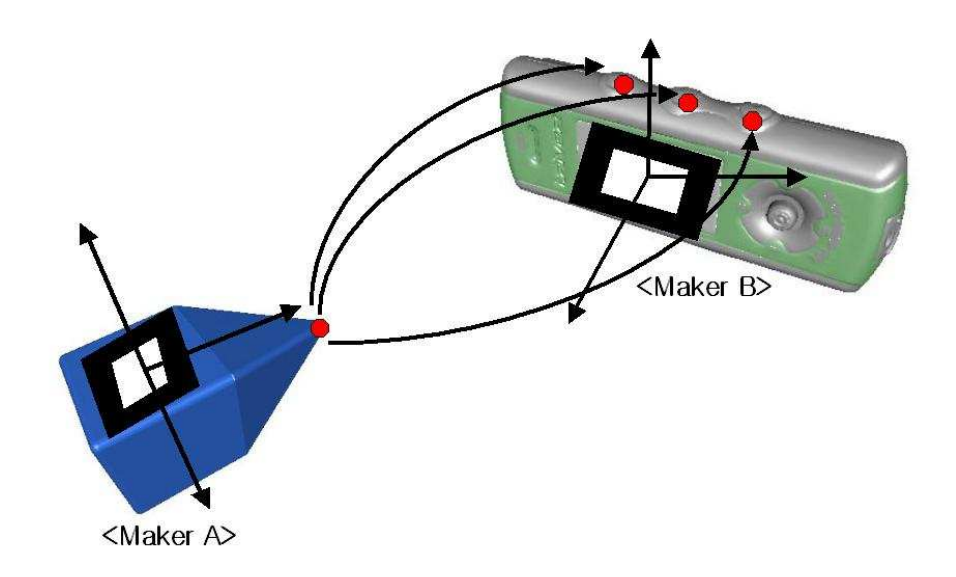

그림 19 포인터와 제품과의 상호작용

이렇게 혼합현실에서 두 개의 감각형 오브젝트를 조작하여 이벤트를 발생시켜 상 호작용이 일어날 수 있게 하였다. 이를 통해 사용자는 자신이 직접 두 감각형 오브 젝트를 잡고 포인터를 이용해 제품의 원하는 버튼을 눌러 이벤트를 발생시켜 상호작 용을 하며, 모니터를 통해 실시간으로 이루어지는 이런 작업들을 시청함으로써 몰입 감, 임장감, 현실감을 느낄 수 있다.

## 제 4 장 제안된 상호작용 방안을 이용한 설계품평

 본 장에서는 3장에서 제안된 혼합현실 기반 상호작용 방안을 이용하여 휴대용 전 자제품의 설계품평 및 응용을 하기 위해 필요한 주요 요소들 제품 모델의 멀티미디 어 콘텐츠 데이터 획득부터 기능 정보 모델 생성 및 시뮬레이션에 대해 설명한다. 이러한 요소들을 활용하여 감각형 오브젝트를 병행함으로써 혼합현실 기반 상호작용 및 제품 기능 시뮬레이션을 수행한다. 이를 통해 휴대용 전자제품의 사실적인 시각 화, 기능 시뮬레이션, 그리고 제품 기능 평가 등과 같은 제품 설계품평 과정에서 요 구되는 중요한 일들을 수행 할 수 있게 된다. 그림 20은 혼합현실 기반 제품 설계 품평을 위해 필요한 주요 성분들과 이들의 관계를 나타내고 있다.

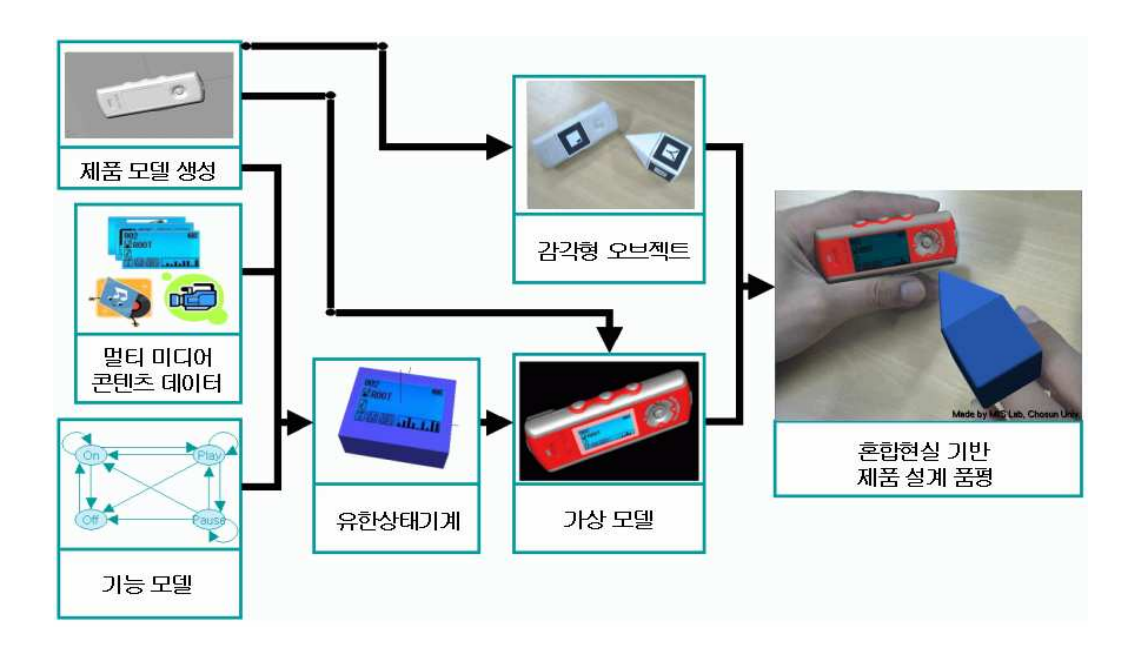

그림 20 혼합현실 기반 제품 설계 품평을 위한 주요 과정

- 24 - 2장에서 제안된 제품 모델 생성에 따른 부품 기하 모델들과 이들 간의 조립관계 및 기구학적 정보로 구성된 제품 모델과 특정상태의 제품 시각적 콘텐츠를 이용하여 특정 상태의 렌더링 이미지를 생성한 후, 혼합현실 기술을 이용하여 해당 이미지를 실세계 영상 위에 실시간으로 오버레이(Overlay)함으로써 사용자에게 시각 정보를 전달한다. 이와 동시에 특정상태에 따른 음성 콘텐츠도 스피커를 통해 출력된다. 제 품의 기능적 행동양태를 기능 정보모델로 표현한 후, 이를 바탕으로 유한상태기계 (Finite State Machine, FSM) 코드를 생성하여 기능 시뮬레이션이 가능하게끔 한다. 이러한 유한상태기계를 감각형 오브젝트를 이용한 혼합현실 기반 상호작용과 병행하 여 제품의 기능 시뮬레이션을 수행한다. 즉, 감각형 오브젝트를 이용하여 사용자는 제품 구성 부품인 버튼이나 조이스틱을 조작하여 이벤트를 발생시키면, 유한상태기 계에 의거하여 제품의 상태를 바꾸거나 미리 정해진 활동(Activity)을 수행하는 방 식으로 사용자의 입력 이벤트를 받아 기능 시뮬레이션을 수행할 수 있게 된다.

#### 4.1 멀티미디어 콘텐츠 데이터 획득

제품의 LCD 디스플레이에 표현되는 이미지들을 본 설계품평 시스템에 구현하기 위 해 제품의 멀티미디어 콘텐츠 데이터를 확보해야 한다. 본 연구에서는 그림 21과 같 이 멀티미디어 콘텐츠 데이터를 이미지 데이터, 오디오 데이터, 비디오 데이터로 나 누었다. 멀티미디어 콘텐츠 데이터는 컴퓨터 환경에서 활용할 수 있는 데이터로서 녹음 및 녹화, 편집을 통해 데이터들을 획득한다. 이미지 데이터는 휴대용 전자제품 의 LCD 디스플레이에 출력되는 각종 이미지를 나타내며, 일반적으로 압축된 이미지 를 저장하고 전송할 때 자주 사용되는 JPEG(Joint Photographic Coding Experts Group) 형태로 저장한다. 오디오 데이터는 휴대용 전자제품의 기능 중 사용자에게 음성을 제공해 주는 데이터로서 MP3[MPEG Audio Layer 3] 파일 또는 WAV 파일 형태 로 저장한다. 비디오 데이터는 이미지 데이터와 같이 휴대용 전자제품의 LCD 디스플

- 25 -

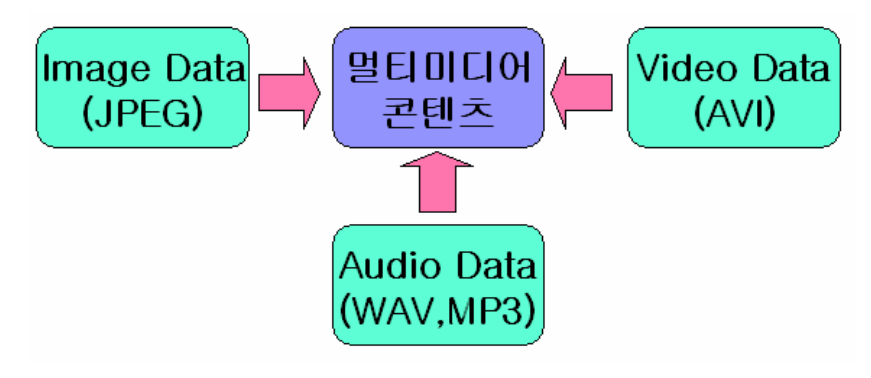

그림 21 멀티미디어 콘텐츠 데이터

레이에 출력되는 각종 동영상 데이터를 나타내며, AVI(Audio Video Interleaved) 형 태로 저장한다.

#### 4.2 제품 기능 정보 모델 생성

제품의 기능 정보 모델이란 제품이 갖는 기능적 행동양태를 표현하는 정보 모델 말한다. 본 연구에서는 그림 22와 같이 상태전이 방법론에 의거하여 제품의 기능적 행동양태를 분석한 후, Rapidplus라는 소프트웨어[12]를 이용하여 기능 정보모델 생 성 및 유한상태기계(Finite State Machine, FSM)를 구축한다[7]. 제품의 기능 정보 모델에는 제품의 특정 상태에서의 활동이나 상태전이에 따른 액션에 대한 추상적인 정보를 포함한다. 이러한 추상적인 정보에 대한 실체적인 실행은 기능 시뮬레이션 과정에 이루어진다. 그리고 구축된 유한상태기계를 활용하여 제품의 특정 상태에서 의 활동이나 액션에서 호출되는 사용자 정의 함수들에 대한 실질적인 정의 부분을 작성한다. 함수 정의부 작성에는 각종 멀티미디어 콘텐츠 데이터를 이용한 영상 합 성/출력 및 음성 출력 등의 함수가 호출되며, 이를 위해 음성/이미지/동영상 데이터 처리용 라이브러리가 이용된다

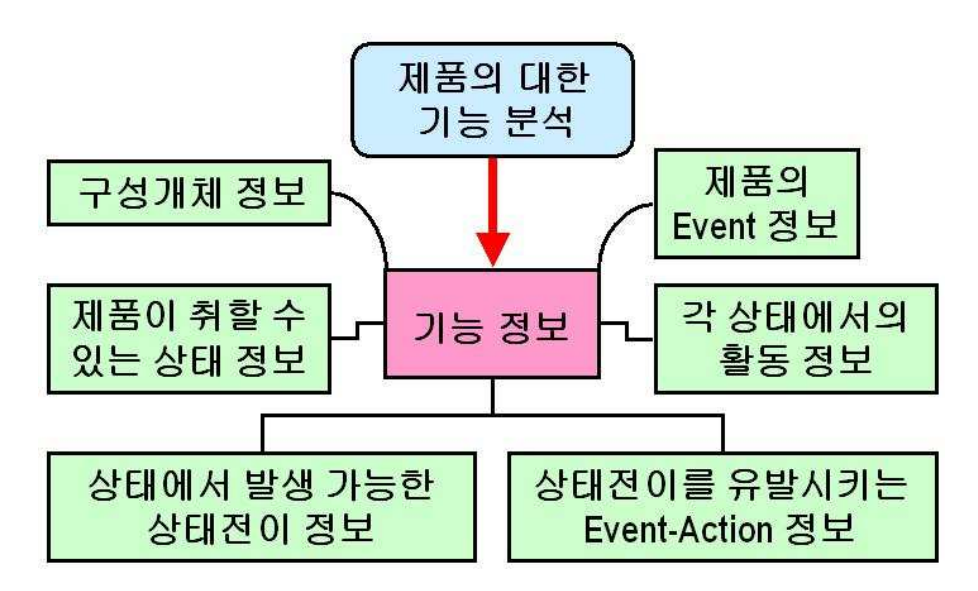

그림 22 상태전이 방법론

#### 4.3 혼합현실 기반 상호작용 및 기능 시뮬레이션

앞에서 언급된 제품모델 정보, 멀티미디어 콘텐츠 데이터, 유한상태기계, 그리고 감각형 오브젝트가 준비된 후 이들을 혼합현실 환경에서 운영하여 제품 설계 품평을 수행한다. 그림 23은 혼합현실 기반 상호작용 및 시뮬레이션 개념도를 나타낸다. 사 용자는 감각형 오브젝트를 조작함으로써 모니터를 통해 실세계로 증강된 제품을 보 고, 스피커를 통해 제품의 각종 소리를 듣는다. 이런 방식을 바탕으로 사용자는 제 품의 외형, 기구학적 운동, 그리고 기능적 행동양태를 체험한다.

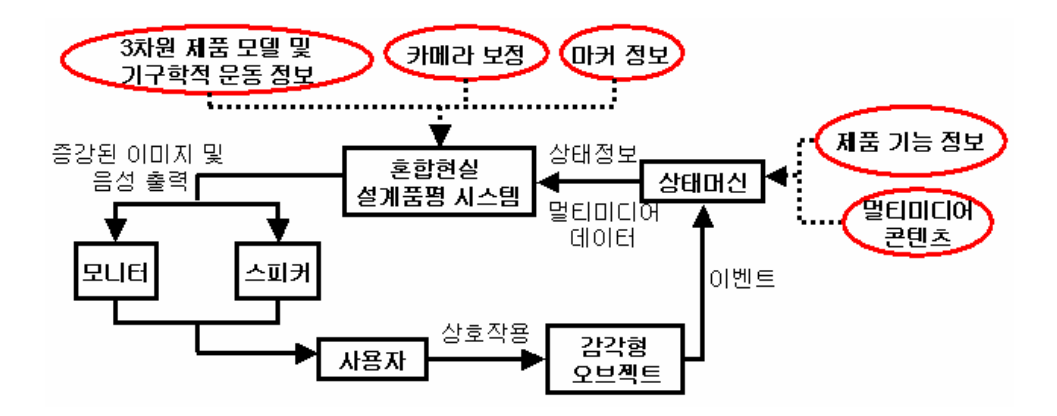

그림 23 혼합현실 기반 상호작용 및 시뮬레이션 개념도

설계품평 시스템은 감각형 오브젝트에 부착된 마커를 인식하고 해당 가상모델의 위 치와 자세 정보를 파악한다. 포인터용 감각형 오브젝트의 끝 부분이 제품용 감각형 오브젝트의 특정부위(버튼, 스위치, 조이스틱)를 일정시간 이상 접촉하면 상태머신 으로 이벤트가 전달된다. 감각형 오브젝트들로부터 이벤트가 전달되면, 상태머신은 기능 모델을 참조하여 이벤트에 따른 상태전이 유무를 확인한다. 상태전이가 확인되 면, 기능 모델에 정해진 액션 수행과 함께 상태를 전이 시키고, 새로운 상태에서 요 구되는 활동을 수행한다. 액션이나 활동의 수행은 제품의 시각 상태 정보를 변화시 키거나 음성 정보를 제어하게 된다. 제품의 시각적 상태정보는 제품의 가상 모델에 반영되며, 제품의 음성적 정보는 스피커를 통해 출력된다. 이러한 액션이나 활동의 수행을 통해 버튼이나 스위치의 위치 및 자세 변경이나 MP3 음악 재생/정지, 램프의 불이 꺼짐/꺼짐, 시작/정지, 음량 조절 등이 수행된다.

#### 제 5 장 구현 및 적용사례

#### 5.1 시스템 구현

본 논문에 제안된 시스템을 C와 C++ 언어를 병행하여 Windows 기반 PC 상에서 구현 하였다. 실세계 영상 획득을 위해 640x480 해상도를 갖는 PC 카메라 Logitech QuickCam Pro 4000을 이용하였고, 출력장치로는 컴퓨터 LCD 모니터와 스테레오 스피 커를 이용하였다. 카메라와 눈과의 시야 각을 맞추기 위해 스포츠 용품으로 쉽게 구 할 수 있는 모자를 사용하여 카메라에 부착하였다. 카메라 보정, 마커 인식 그리고 가상 모델 증강을 위해 ARToolKit을 이용하였다[13]. 제품 모델 생성을 위해 CAD 소 프트웨어 Rhino3D V3.0 [15]과 역공학 소프트웨어로 RapidForm 2004[[16]을 이용하 였다. 감각형 오브젝트의 3D 모델 생성을 위해 Rhino3D를 이용하였으며, 기능모델 생성 및 유한상태기계 모듈 생성을 위해 RapidPlus V8.0을 이용하였다[12]. 3D 모델 시각화 및 렌더링을 위해 그래픽스 라이브러리 Open GL 및 GLUT를 이용하였다[17]. 그리고 음성 재생을 위해서 MP3 decoder 관련 공개 라이브러리를 이용하였다. 혼합 현실에서 사용되는 제품형 감각형 오브젝트는 제품의 3차원 기하 데이터를 STL로 변 환하여 RP 모델로 제작하였으며 포인터형 감각형 오브젝트는 Rhino3D로 전개도를 설 계한 후 Microsoft Office Visio 2003을 이용하여 인쇄 및 편집하여 종이모델을 제 작하였다. 그런 다음, 제안된 상호작용 방안을 이용하여 혼합현실 기반 제품 설계품 평 시스템을 구현하였다. 그림 24는 본 시스템에 사용된 PC 카메라, 사용된 감각형 오브젝트, 스포츠용 모자, 구현 환경을 나타낸다.

- 29 -

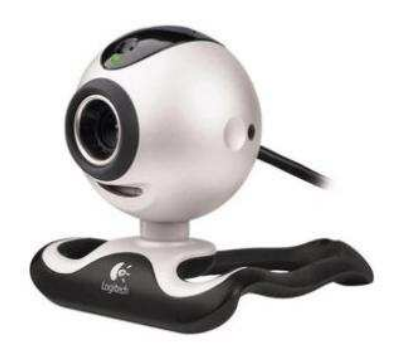

(a) Logitech QuickCam Pro 4000

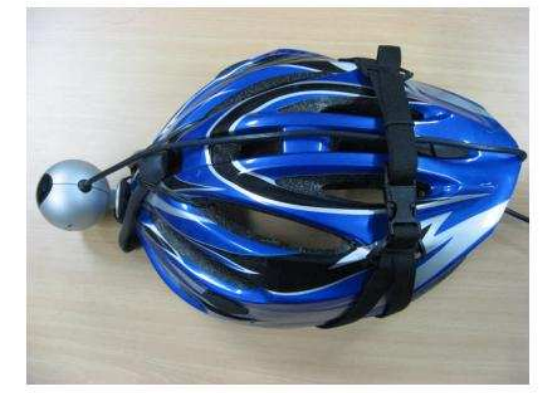

(c) 카메라를 부착시킨 스포츠용 모자

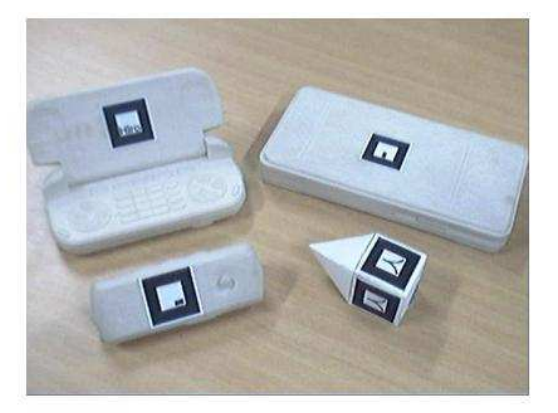

(b) 감각형 오브젝트

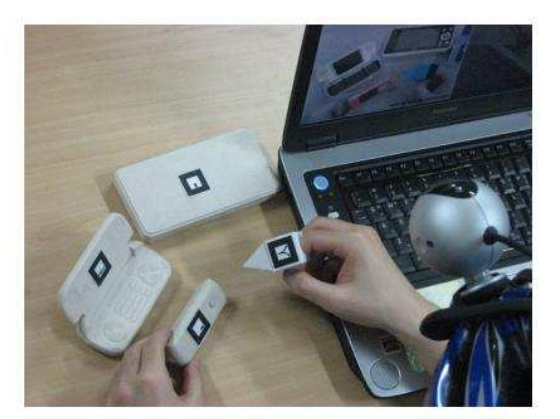

(d) 구현된 시스템 환경

그림 24 시스템 구현 환경

#### 5.2 적용사례

본 논문에서는 현재 판매 중인 A사 MP3 플레이어와 B사 게임폰, C사 PMP를 적용대 상으로 하였다. MP3 플레이어의 경우 제품 기능 중 MP3 음악 재생 기능과 FM 라디오 수신 기능을 고려하였으며, 게임폰의 경우 제품 기능 중 전화 기능, 메시지 기능, MP3 및 동영상 플레이, 음량 및 착신음 설정 등을 고려 하였으며, PMP의 경우 동영 상 플레이, 포토 및 텍스트 뷰 기능, MP3 플레이, 파일 찾기 등 제품 기능의 대부분 을 고려하였다. 그림 25, 26, 27은 혼합현실 환경에서의 MP3 플레이어, 게임폰, PMP 에 대한 설계품평 장면을 보여준다. 실세계 영상과 함께 제품의 삼차원적 외형뿐만 아니라 제품의 기능적 행동양태를 체험할 수 있어서 사용자들의 반응은 긍정적이었 다. 제안된 시스템을 통해 사용자들은 제품 기능에 대한 빠른 이해와 용이한 평가를 할 수 있었다.

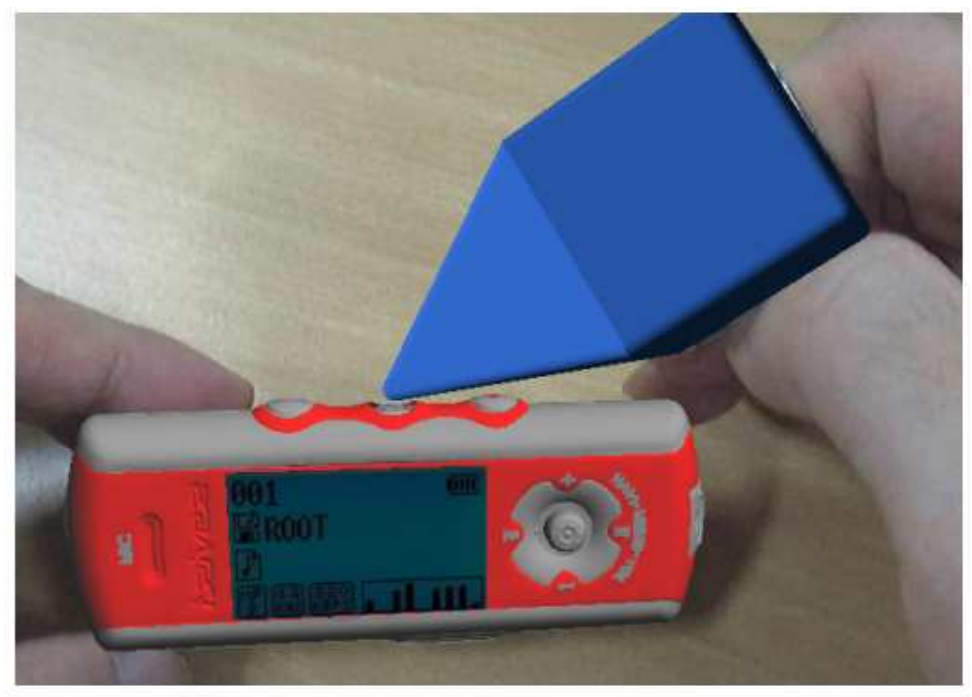

(a) 위쪽 가문데에 위치한 재생 버튼을 눌러 mp3 재생

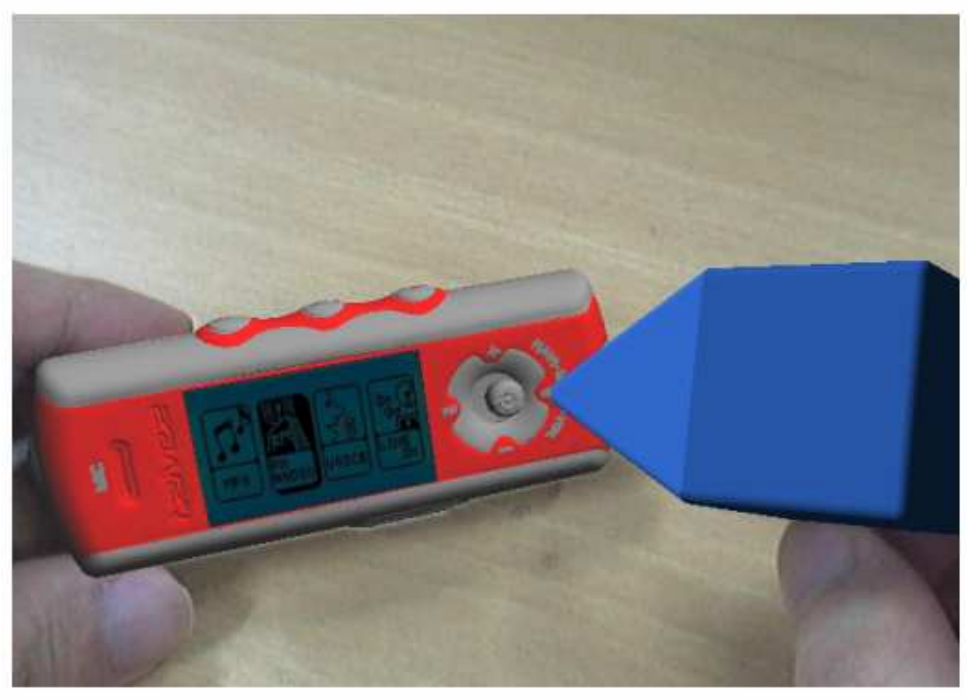

(b) 조이스틱 우측 버튼을 눌러 라디오 모드 선택 그림 25 혼합현실에서 MP3 플레이어 설계 품평

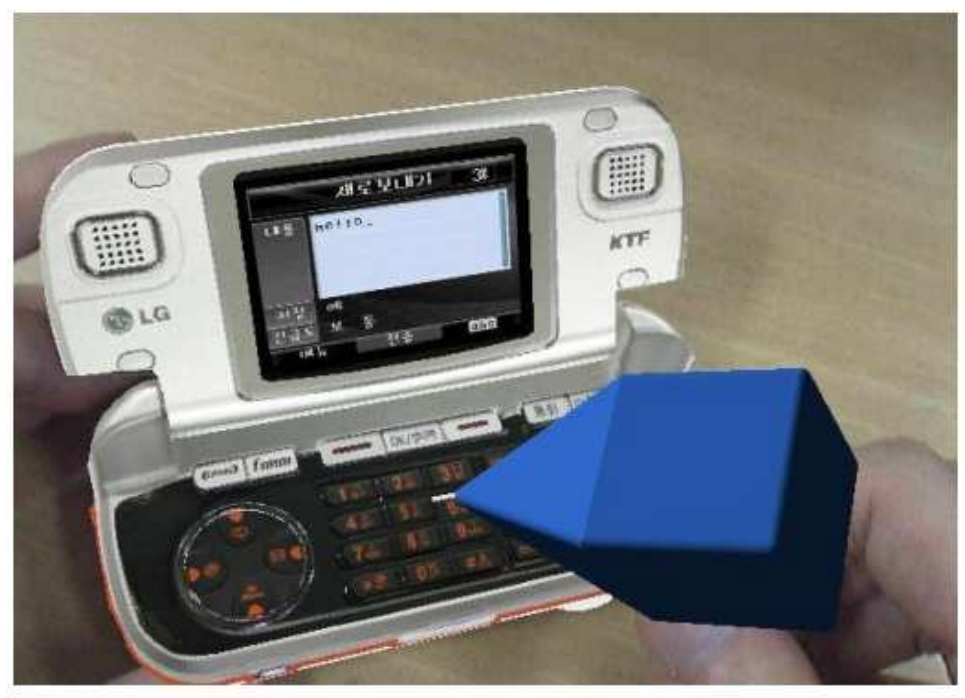

(a) 원하는 문자 버튼을 누른 후 메시지 전송

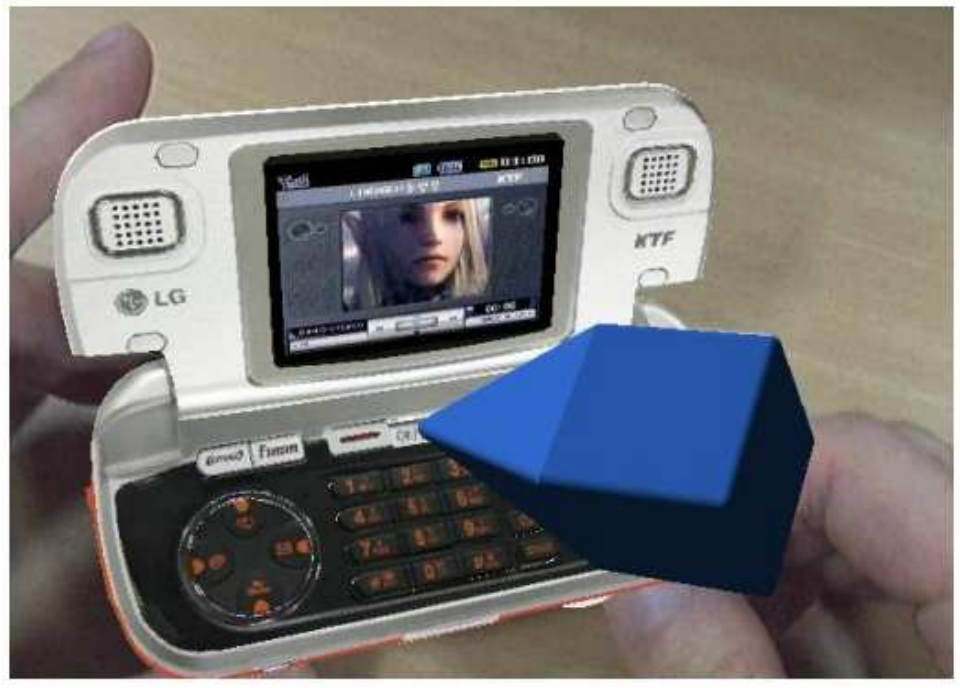

(b) 동영상 모드메서 확인 버튼을 누른 후 동영상 재생

그림 26 혼합현실에서 게임<sup>폰</sup> 설계 품평

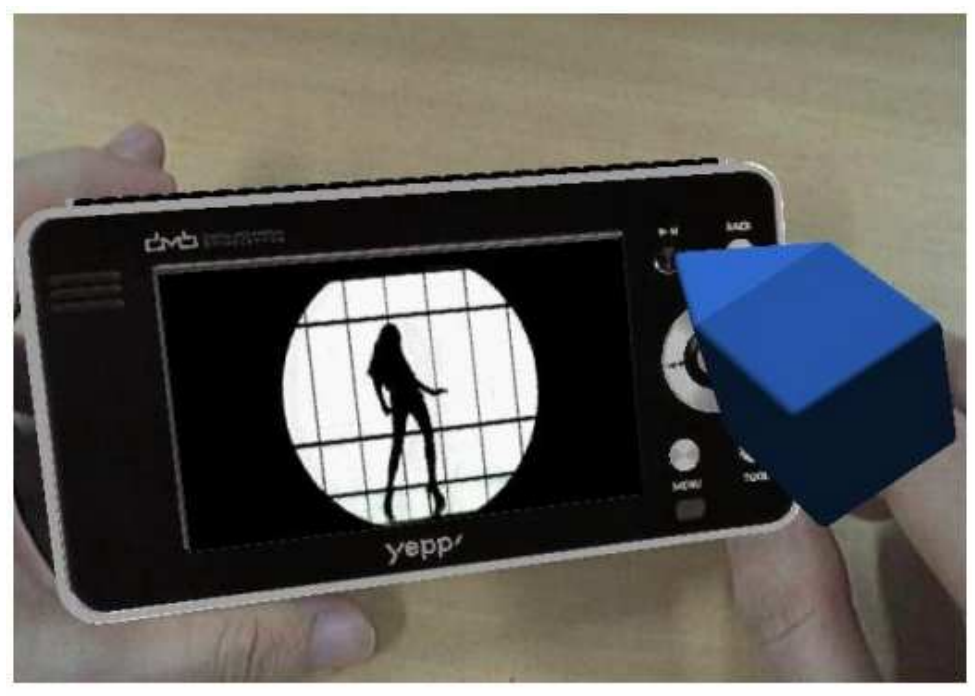

(a) PMP의 재생버튼을 누른 후 동영상 재생

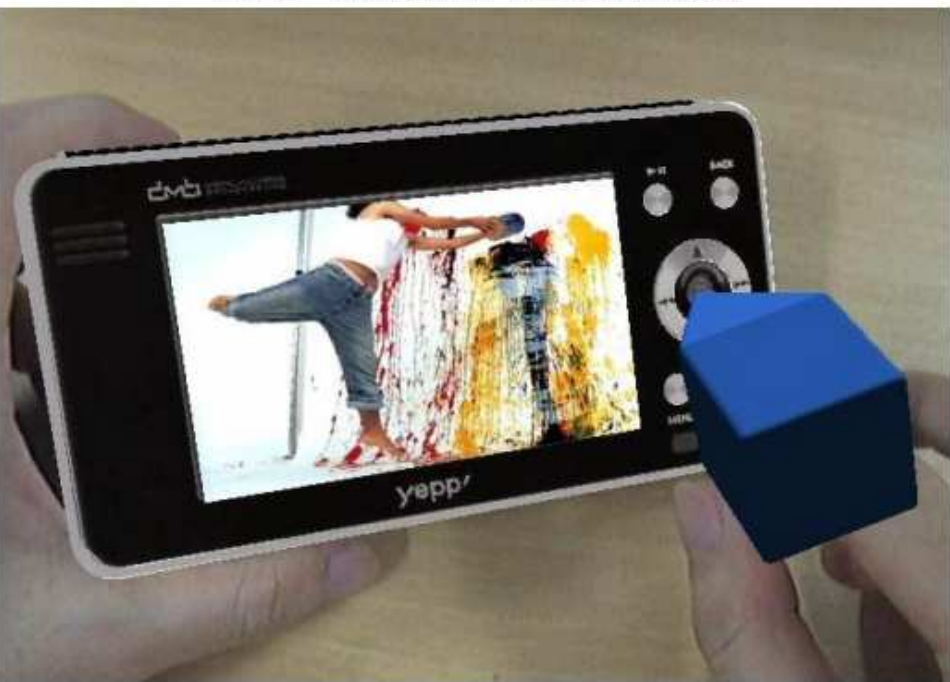

(b) PMP의 확인 버튼을 누른 후 사진 일람

그림 27 혼합현실에서 PMP 설계 품평

#### 제 6 장 결론

최근 혼합현실에 대한 관심이 증대되고, 이와 관련된 기술들이 발전함에 따라서 혼 합현실 기술을 다양한 분야에 적용하려는 시도가 늘어나고 있다. 혼합현실에서 사용 되는 감각형 오브젝트 인터페이스는 사용자 상호작용과 관련된 많은 연구에서 효과 적인 사용자 상호작용으로 평가되고 있다. 본 논문에서는 혼합현실 환경에서 휴대용 전자제품의 원활한 사용자 상호작용 방안을 제시하였으며, 역공학 기술을 이용한 제 품형 감각형 오브젝트 제작, 제품형 감각형 오브젝트의 특정부위를 선택하기 위한 포인터형 감각형 오브젝트를 종이모델로 제작하는 방안을 제시하였다. 그리고 ARToolkit을 활용하여 혼합현실 환경을 손쉽게 구축하였다. 제안된 방안에 의거하여 구현된 제품설계품평 시스템은 혼합현실 기반 상호작용과 기능 시뮬레이션을 효과적 으로 병행함으로써 사용자로 하여금 실세계 환경에서 휴대용 전자제품의 현실감 있 는 시각화와 기능적 행동양태를 체험하게 하였다. 기존 VR(Virtual Reality) 기술에 의거한 방안에 비해 시각화의 현실성과 상호작용의 편의성, 몰입성, 사실성을 향상 시킬 수 있었다. 그러나 제안된 방안에 의거하여 구현된 시스템은 사용자에게 자연 스러운 상호작용과 제품 시뮬레이션을 제공하지만, 640x480의 PC 카메라를 사용하여 제시된 감각형 오브젝트를 인식하기 위한 공간의 제한이 있다. 이러한 문제는 넓은 시야각을 갖고 1024x768이상의 해상도를 지원하는 IEEE 1394 인터페이스의 캠코더를 사용하면 해결되리라 생각된다. 또한 보다 자연스러운 상호작용을 사용자에게 제공 하기 위해서는 정확한 카메라 보정 작업으로 카메라 외부인자와 내부인자를 추출하 는 방법이 요구된다.

추후 연구로는 본 연구에서 제안된 설계품평 과정에서 사실감과 몰입감을 더욱 증 가시키기 위해 HMD를 사용한 입체 영상 시각화 기능 추가를 고려하고 있으며[18],

- 35 -

또한 설계품평 시스템을 이용하여 상용 제품들에 대한 체계적인 기능 평가 및 사용 성 평가를 수행함으로써 제안된 시스템의 유용성을 검증하고자 한다. 그리고 본 시 스템에 사용된 ARToolKit은 카메라로 입력된 영상으로부터 마커를 인식하여 3차원 가상 객체를 오버레이(Overlay)시킨다. 이 과정에서 본 시스템을 사용하는 사용자는 손을 이용해 감각형 오브젝트와 상호작용 시 증강된 가상 객체가 사용자의 손을 가 리는 현상이 발생한다. 이런 문제를 해결하기 위해 이미지 프로세싱(Image Processing)을 통해 손 객체를 분리하여 증강된 가상 객체 위에 다시 오버레이 하는 방법을 고려하고 있다[19].

### 참고문헌

1. K. T. Ulrich and S. D. Eppinger, Product Design and Development, McGraw Hill, New York, 2004.

2. 이우훈, "혼합현실 기반 디자인 시뮬레이션", 한국정보과학회 HCI학술대회, pp. 637-642, 2003

3. S. H. Choi and A. M. M. Chan, "A virtual prototyping system for rapid product development", Computer-Aided Design, Vol. 36, pp. 401-412, 2004 4. R. T. Azuma, "A survey of augmented reality", Presence: Teleoperators and Virtual Environments, Vol. 6, No. 4, pp. 355-385, 1997

5. K.Lee Principles of CAD/CAM/CAE Systems, Addison Wesley, Berkeley, 1999 6. H. Ishii and B. Ullmer, "Tangible bits: towards seamless interfaces between people, bits and atoms", Proceedings of Conference of Human Factors in Computing Systems (CHI), pp. 234-241, 1997

7. H. Park, C. Y. Bae, K. H. Lee, "Virtual prototyping of consumer electronic products by embedding HMI functional simulation into VR techniques", Transaction of the Society of CAD/CAM Engineers, Vol. 11, 2007

8. H. Ishii and B. Ullmer, "Tangible bits: towards seamless interfaces between people, bits and atoms", Proceedings of Conference of Human Factors in Computing Systems (CHI), pp. 234-241, 1997

9. T. Varady, R. Martin, and J. Cox, "Reverse engineering of geometric models—an introduction", Computer-Aided Design, Vol. 29, pp. 255-268, 1997 10. Wavefront OBJ file format, http://www.fileformat.info/format/wavefrontobj

- 37 -

11. T. Varady, R. Martin, and J. Cox, "Reverse engineering of geometric models—an introduction", Computer-Aided Design, Vol. 29, pp. 255-268, 1997 12. Building Applications for Embedded Systems, Technical Manual of RapidPLUS 8.0, http://www.e-sim.com

13. ARToolKit, http://www.hitl.washington.edu/ARToolKit

14. H. Kato, M. Billinghurst, I. Poupyrev, K. Imamoto, and K. Tachibana, "Virtual object manipulation on a table-top AR environment", Proceedings of the International Symposium on Augmented Reality (ISAR), pp. 111-119, 2000

15. Rhino 3D, http://www.rhino3d.com

16. RapidForm, http://www.rapidform.com

17. Open GL and GLUT, http://www.opengl.org

18. X. Wang and P. S. Dunston, "Compatibility issues in Augmented Reality system for AEC: An experimental prototype study", Automation in Construction, Vol. 15, No. 3, pp. 314-326, 2006

19. T. Ha and W. Woo, "Enhancing Robustness to Lighting and Immersiveness in the AR Based Product Design", ISUVER(poster), pp. 109-110, 2006

20. 양웅연, 김상원, 김용와, 조동식 강현, 이건, 손욱호, "가상 디자인 품평을 위 한 Virtual Engineering 기술", 전자통신동향분석 Vol. 20, No 4, 2005

21. A. R. Ahn, D. M. Chun, and S. H. Ahn, "Augmented Reality Technology in Art Education: The Case for ARToolKit Program", Art Education Research Review, Vol. 19, No. 3, pp. 455-474, 2005

22. 박자용, "증강현실에서 텐저블 인터페이스를 이용한 모델링", 세종대학교 대 학원 석사학위 논문, 2003

- 38 -

23. 강원형, "동적 환경을 활용한 핸드헬드 증강현실 게임시스템", 한국과학기술 원 석사학위 논문, 2007

24. D. Hong, W. Lee, J. Jeong, J. Kim, and W. Woo, "I-Next: An Interactive Networked Expression Experience Testbed", Ninth International Conference on Virtual Systems and MultiMedai(VSMM03), pp. 455-462, 2003

25. 이종환, 한순홍, "생산 시뮬레이션에서 안전 표지판의 인식을 통한 혼합현실의 적용", 한국 CAD/CAM 학회 학술발표회 논문집, 2007

26. 최종호, "인터렉티브 영상컨텐츠 개발을 위한 가상현실 및 증강현실 기반 요소 기술", 강남대학교논문집, Vol 41, No 11, 2003

27. 나상욱, "랜덤 패턴 투영을 이용한 스테레오 비전 시스템 기반 3차원 기하모델 생성", 조선대학교 대학원 석사학위 논문, 2005

28. M. Billinghurst and H. Kato, "Collaborative Augmented Reality", Commications of the ACM, Vol. 45, No. 7, pp. 64-70, 2002

29. W. Dangelmaier, M. Fischer, J. Gausemeier, M. Grafe, and C. Matysczok, "Virtual and augmented reality support for discrete manufacturing system simulation", Computers in Industry, Vol. 56, No. 4, pp. 371-383, 2005 30. Y. H. Ko, "Augmented Reality: Current techniques and Its Future", Journal of the Research Institute of Industrial Technology, Vol. 19, No. 1, 2004

31. J. Seo, N. Kim, and G. J. Kim, "Designing Interactions for Augmented Reality Based Educational Contents", Edutainment 2006, LNCS 3942, pp. 1187- 1196, 2006

32. W. Lee, and J. Park, "Augmented Foam: A Tangible Augmented Reality for

- 39 -

Product Design", ISMAR 05: Proceedings of the Fourth IEEE and and ACM International Symposium on Mixed and Augmented Reality, pp. 106-109, 2005

### 감사의 글

이 논문이 완성되기까지 도움을 주신 모든 분들께 감사의 말씀을 드립니다.

먼저 지도 교수님으로 저에게 생소했던 학문인 증강현실을 접하게 하시고, 학문에 재미를 알게 해주신 박 형준 교수님께 깊은 감사를 드립니다. 저의 부족한 점을 이 해해주시고 이끌어 주셨으며, 큰 프로젝트에 참여하여 넓은 지식을 쌓을 수 있는 기 회를 주신 것에 대해 고맙게 생각합니다. 또한 논문 심사와 지도를 맡아 아이디어와 격려를 해주신 김 규태 교수님과 황 학진 교수님께도 깊은 감사를 드립니다. 그리고 많은 관심과 애정으로 가르침을 전해주신 박 해천 교수님, 김 종래 교수님께도 진심 으로 감사를 드립니다.

연구실 생활 동안 저와 함께 동고동락하며 지내온 실험실 동기 정수와 후배 채열, 형욱, 경훈에게도 고마운 마음을 전합니다.

끝으로 언제나 저를 사랑으로 아껴주시고 돌봐주시는 나의 부모님과 누님들, 매형 들께 이 논문을 바칩니다.

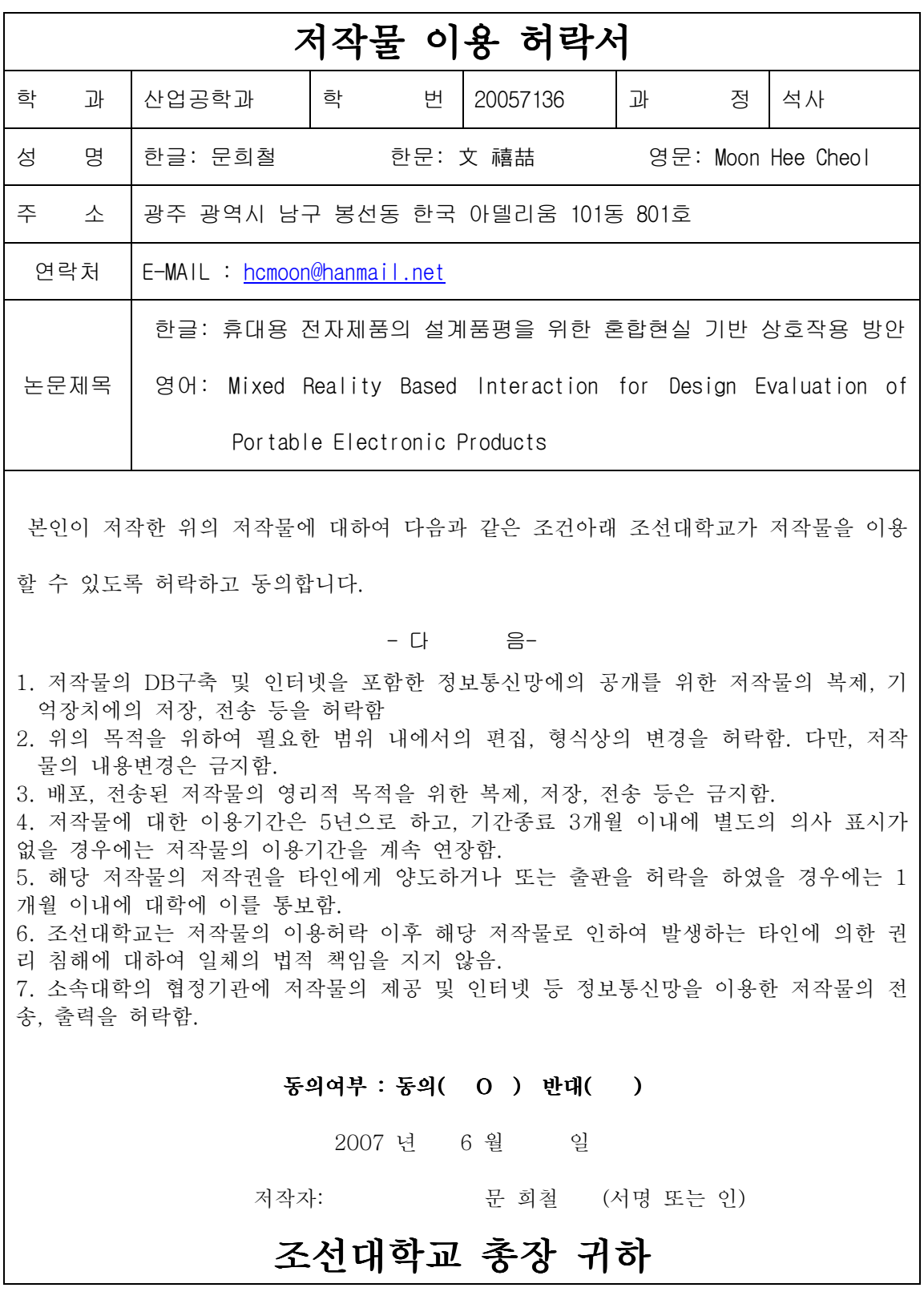

- 42 -